# **MP320**

ユーザーマニュアル

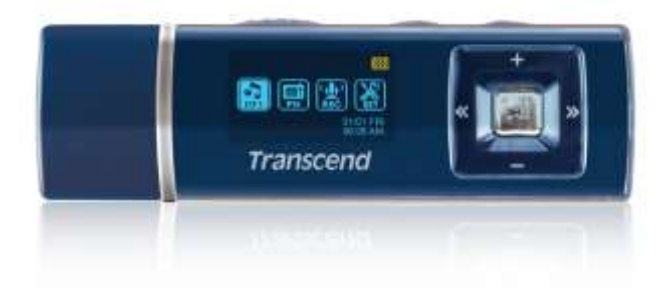

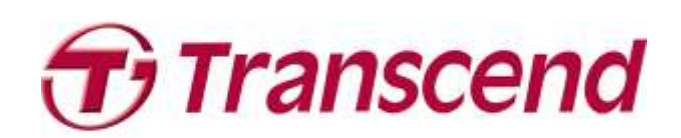

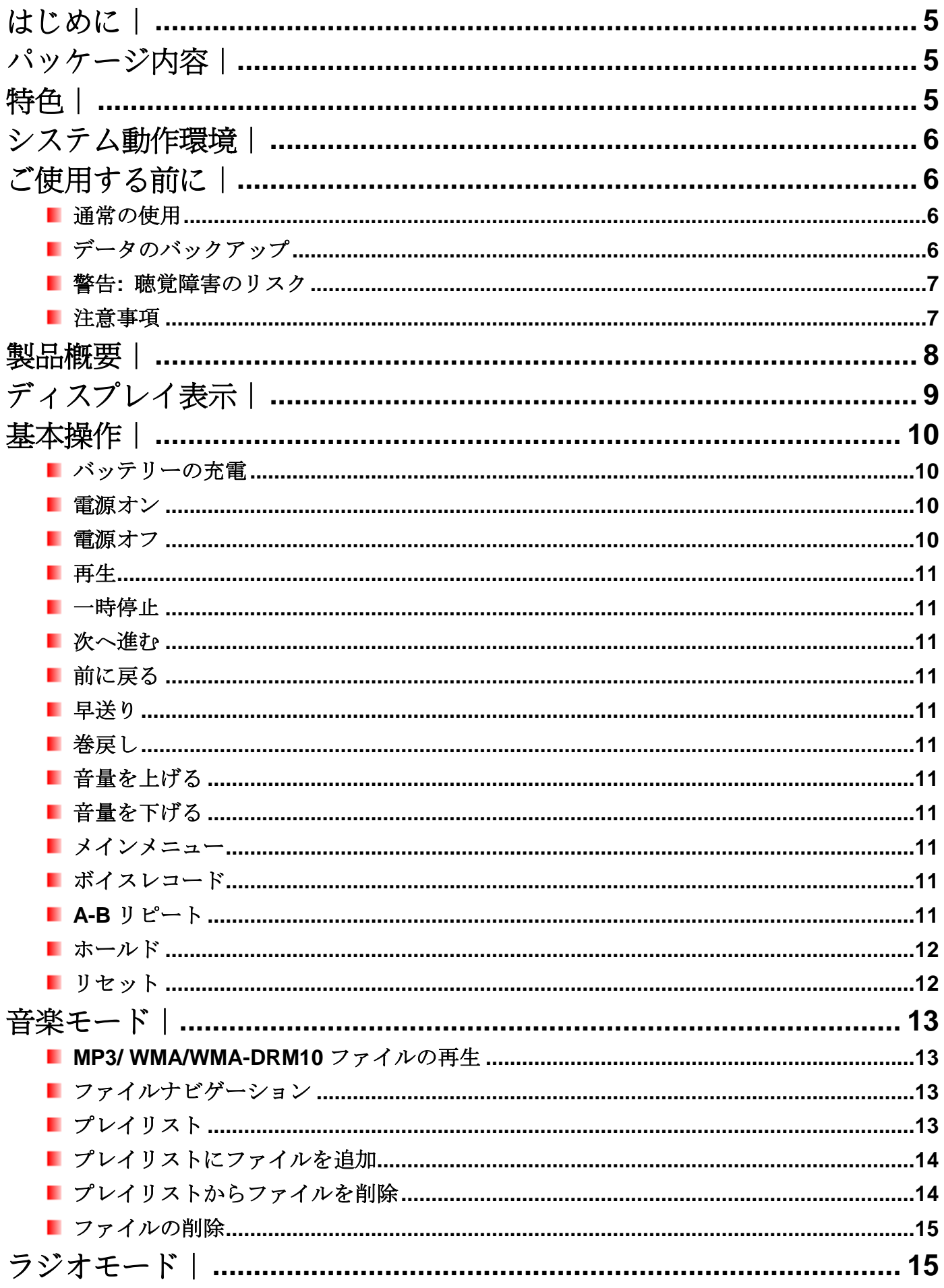

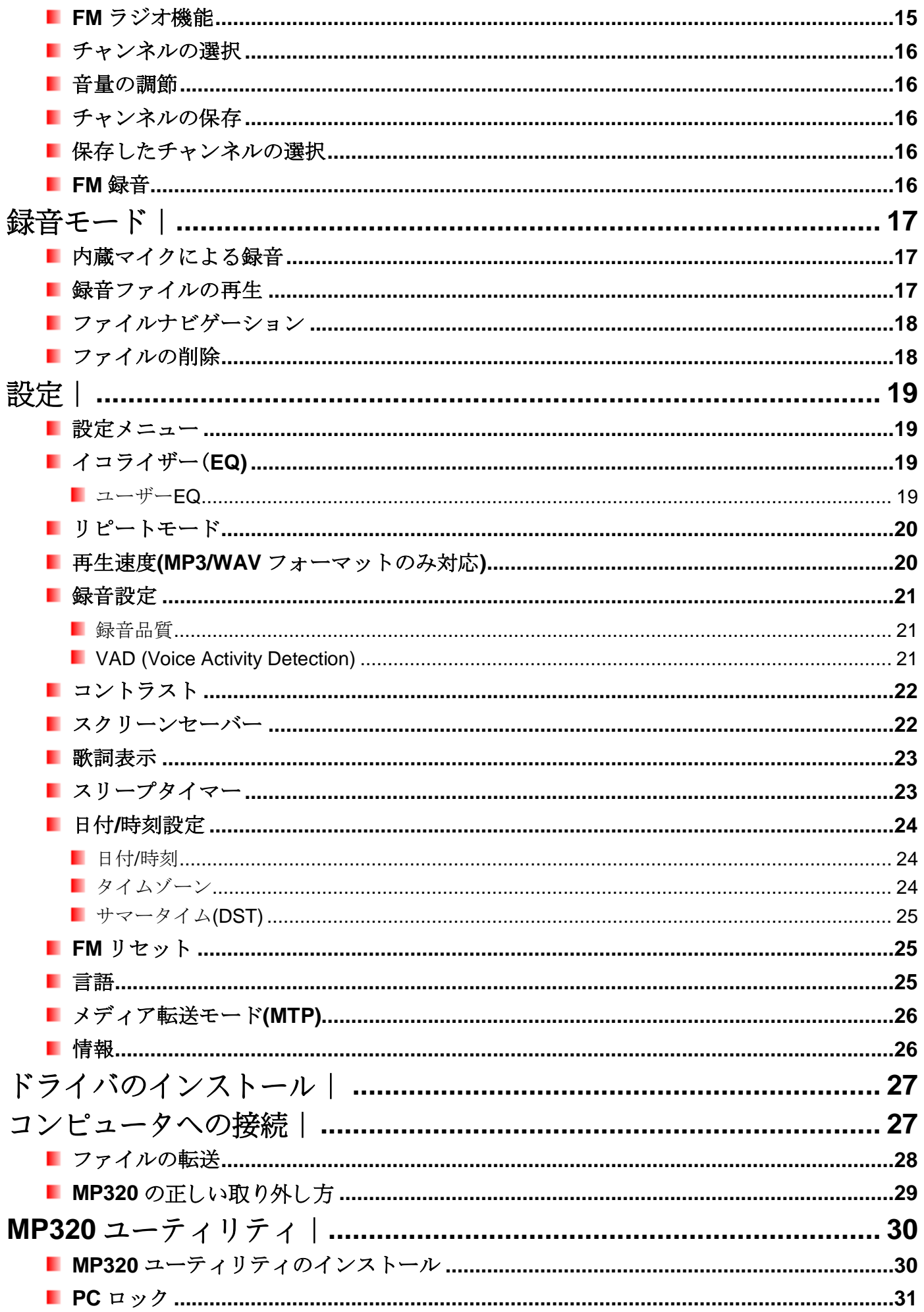

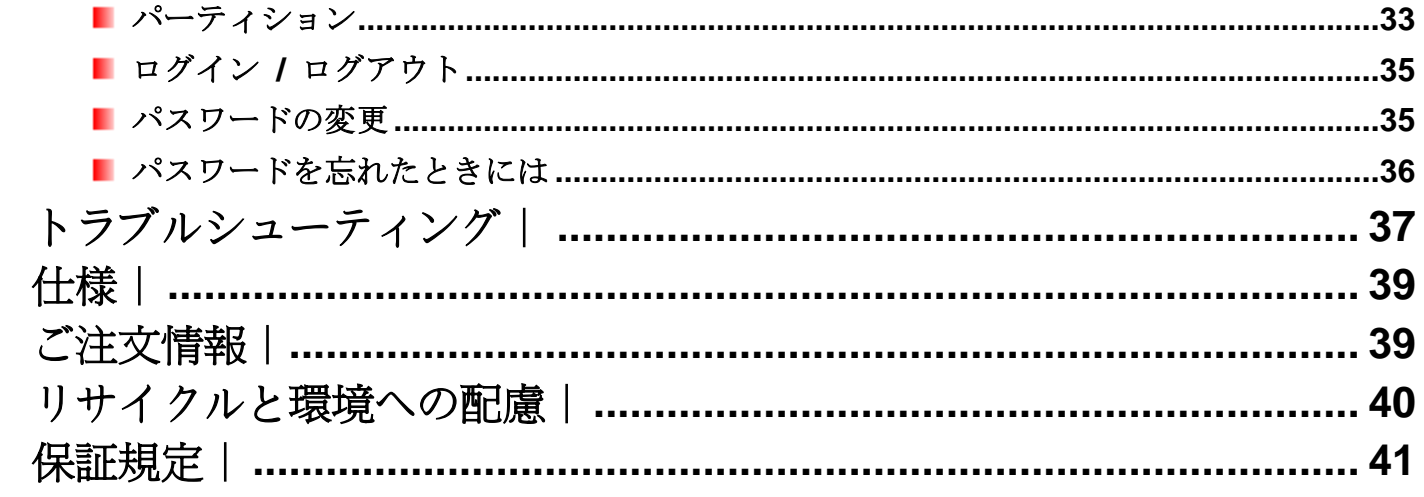

# <span id="page-4-0"></span>はじめに |

トランセンドの **MP320** をご購入いただき誠にありがとうございます。このデバイスはフラッシュメモリを 搭載したポータブル音楽プレーヤーで、FM ラジオ、ボイスレコーダー、歌詞表示機能、A-B リピート機能、 再生速度調節機能など多くの機能を備えています。更に、Hi-speed USB 2.0 インターフェイスによりコンピ ュータとのデータ転送も快適に行うことができます。トラックの指定セクションを繰り返し再生できる A-B リピート機能とトラックの再生速度を調節する再生速度調節機能は言語学習等に最適です。また、ボイスメ モを残したり、会議や講義を録音できるボイスレコードは大変便利です。スタイリッシュなトランセンドの **MP320** はデジタルミュージックを楽しむのに最適です。

<span id="page-4-1"></span>パッケージ内容︱

MP320 パッケージには以下が同梱されています。

ш MP320

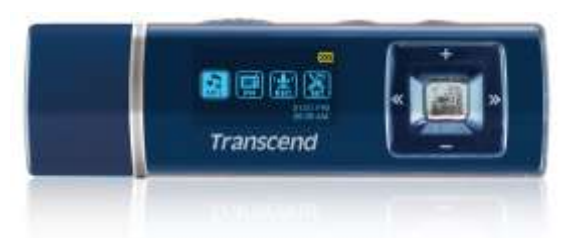

イヤホン

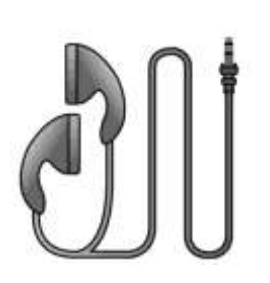

クイック操作ガイド

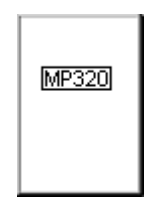

# <span id="page-4-2"></span>特色 |

- MP3/WMA/WMA-DRM10/WAV フォーマットに対応
- FM ラジオ(FM ラジオの録音が可能、20 局が設定可能)
- デジタルボイスレコーダー
- 歌詞表示機能(Winamp 等の歌詞入力に対応したソフトウェアが別途必要)
- 鮮明な表示を提供する2色カラーの有機 EL ディスプレイ
- 効果的なボイスレコードが可能な VAD (Voice Activation Detection)機能
- トラックの指定セクションを繰り返し再生できる A-B リピート機能
- トラック再生速度調節機能(MP3/WAV フォーマットのみ対応)
- 楽曲/アーティスト名/歌詞を13ヶ国語で表示対応
- データ転送/ストレージが可能な USB フラッシュドライブ
- PC ロック機能やパスワードによるファイル保護機能を利用できるソフトウェアが付属(Windows®のみ対

応)

- カスタマイズ可能なユーザーEQ を含む7種類のイコライザーモード
- 充電式リチウムイオンバッテリーによる電源供給(フル充電で最大 15 時間の連続音楽再生が可能)\*
- コンピュータへの簡単接続と快適なデータ転送が可能な USB 2.0 対応のコネクタが内蔵
- ローカルと対応する世界各国の現在時刻(RTC)を表示

\*最大連続音楽再生可能時間はスクリーンセーバーを"Blank"に、歌詞表示を"Disable"に設定した場合のもの です。

# <span id="page-5-0"></span>システム動作環境 |

- USB ポート搭載のデスクトップまたはノートブック ■ 以下のオペレーションシステムのうちいずれか
	- $\bullet$  Windows<sup>®</sup> Me
	- Windows<sup>®</sup> 2000
	- $\bullet$  Windows<sup>®</sup> XP
	- $\bullet$  Windows Vista<sup>®</sup>
	- Windows<sup>®</sup>7
	- Mac<sup>®</sup> OS 10.0 以降
	- Linux<sup>®</sup> Kernel 2.4 以降

# <span id="page-5-1"></span>ご使用する前に |

以下の安全のガイドラインにしたがってご使用ください。

#### <span id="page-5-2"></span>■ 通常の使用

- MP320 のパッケージの開封は注意して行ってください。
- 水や他の液体が MP320 にかからないようにしてください。
- 湿った/濡れた布で本体ケースを拭かないでください。
- 下記の場所では MP320 を使用したり、保管したりしないでください。
	- o 直射日光の当たる場所
	- o エアコン、ヒーターや熱源をもつ機器の近く
	- o 直射日光の当たる車の車内
- 充電が完了したらプレーヤーは外してください。長時間の充電は避けてください。
- 湿高温や直射日光の当たる場所で充電しないでください。
- バッテリーを最大限のパフォーマンスで利用するために、頻繁に使わない場合でも毎月 1 回はデ バイスを使用し充電するようにしてください。

#### <span id="page-5-3"></span>データのバックアップ

- トランセンドはデータの損失や損傷には一切の責任を負いません。
- 定期的にコンピュータやストレージメディアに MP320 のバックアップをとることをお勧めします。
- MP320 で高速データ転送を利用するには、コンピュータの USB ドライバが Hi-Speed USB 2.0 仕様 に対応している必要があります。USB ドライバの情報についてはご使用のコンピュータ、またはマ ザーボードのマニュアルを参照ください。

### <span id="page-6-0"></span>**■ 警告: 聴覚障害のリスク**

- 習慣的にヘッドホンやイヤホンを使用し、80 デシベル以上で音楽を聴いていると大きな音でも音量 が充分ではないという誤った感覚になることがあります。音量を徐々にコントロールし、耳へのダメ ージ、リスクを減らしてください。
- 聴覚を守るために MP3 プレーヤーの音量を 80 デシベル以下にして、長時間のご使用は避けてくださ い。頭痛、吐き気、聴覚障害などの症状が現れた場合はご使用をやめてください。
- MP3 プレーヤーの音量は 100 デシベルまでに制限されています。
- MP3 プレーヤーとイヤホンはウォークマン用のフランス規格に準拠しています。(1998年7月24日 規定)
- 別のイヤホンを使用する場合は、仕様が付属のイヤホンと同等であるかを確認してください。

#### <span id="page-6-1"></span>■ 注意事項

- 電源をオンにする前にはホールドスイッチ 1000 が解除されているか確認してください。
- Windows<sup>®</sup>の"クイックフォーマット"や"フルフォーマット"で MP320 をフォーマットしないでくださ い。
- "MP320[の正しい取り外し方](#page-28-0)"の手順に従って MP320 をコンピュータから取り外してください。
- トランセンドでは特定の製品向けにファームウェアを提供しています。トランセンドのホームページ をご確認いただき、最新のファームウェアをダウンロードしてください。 **[http://www.transcend.co.jp](http://www.transcend.co.jp/)**

<span id="page-7-0"></span>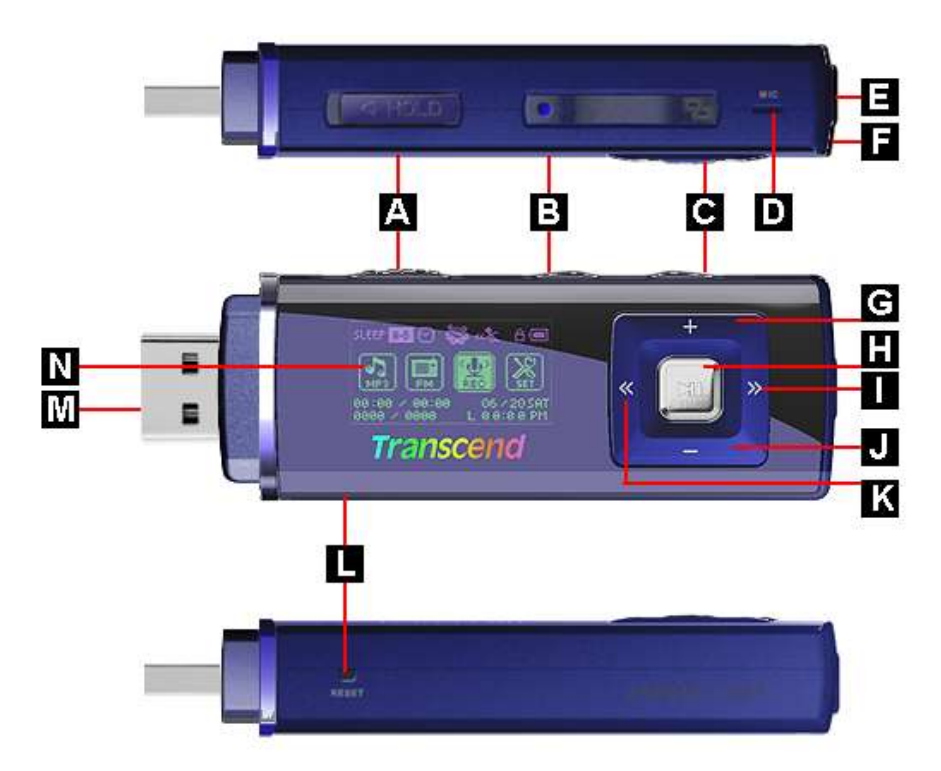

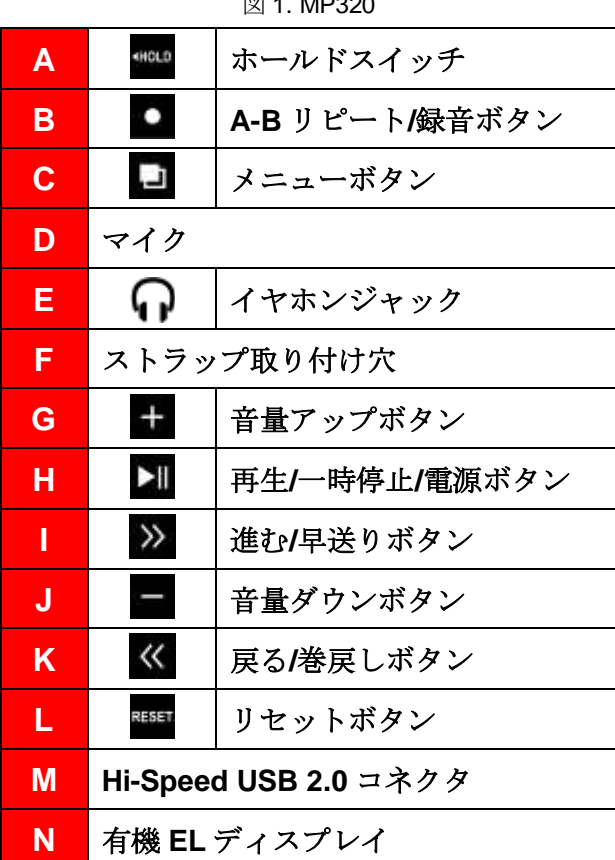

 $\overline{M}$  1. MD320

# <span id="page-8-0"></span>ディスプレイ表示 |

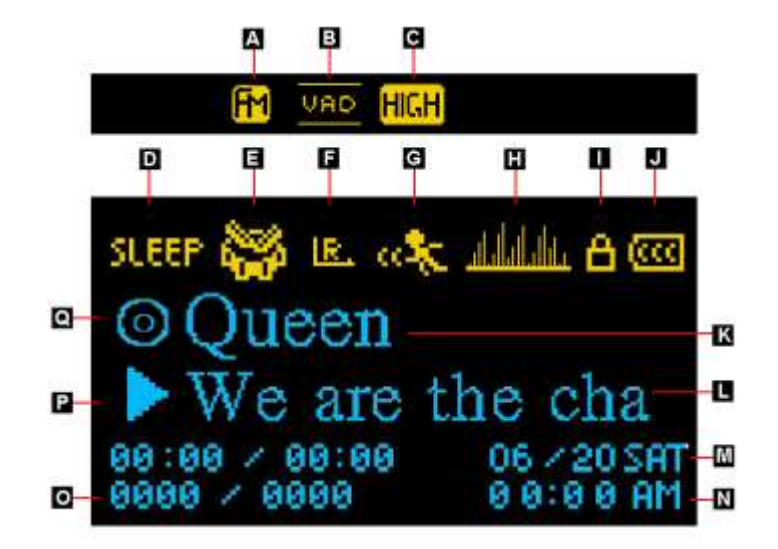

図 2. ディスプレイ表示

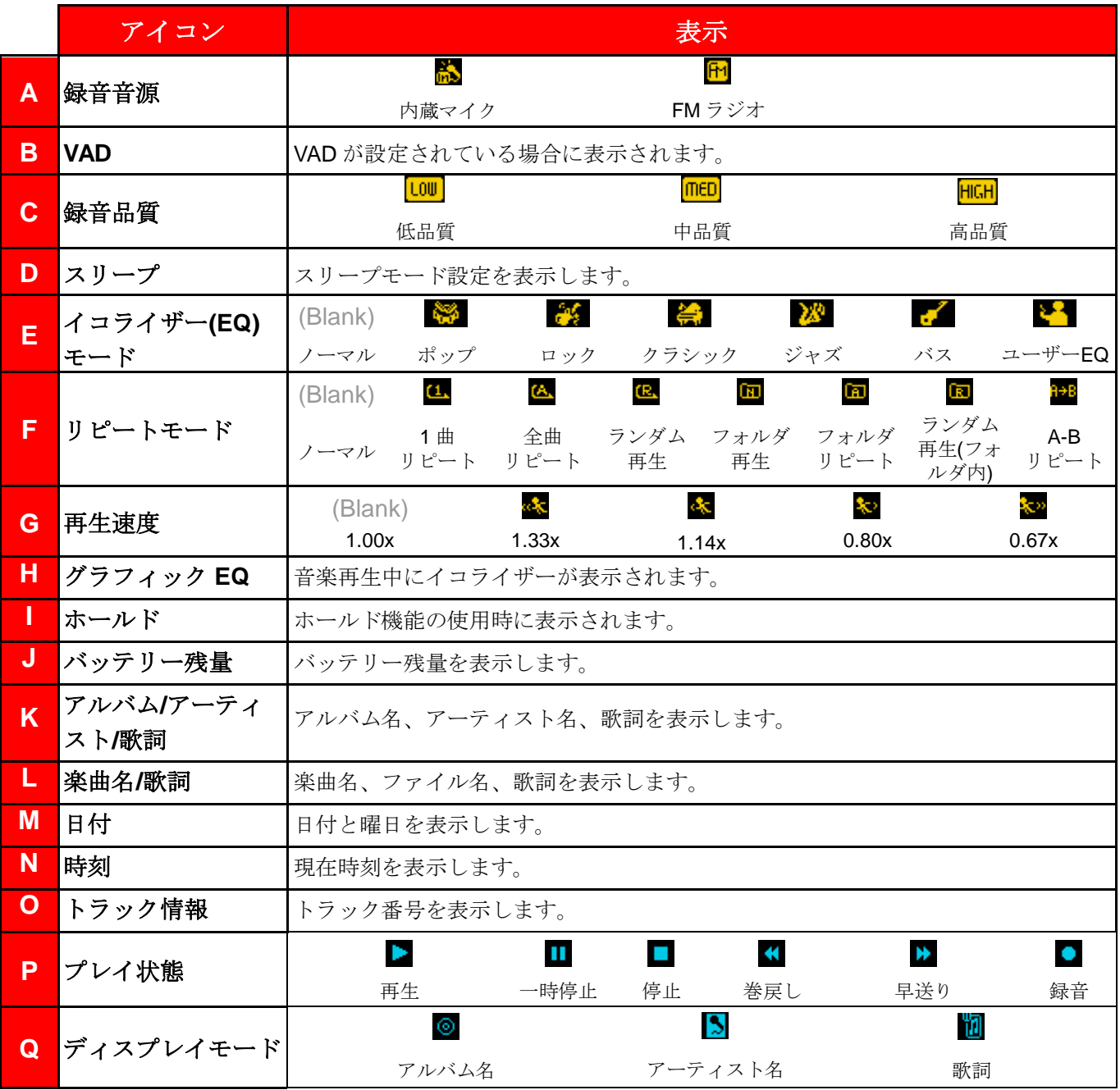

<span id="page-9-0"></span>基本操作 |

# <span id="page-9-1"></span>■ バッテリーの充電

MP320 のキャップを外し、USB コネクタをデスクトップ/ノートブックコンピュータの利用可能な USB ポ ートに接続します。MP320 に内蔵のリチウムイオンバッテリーの充電が開始されます。

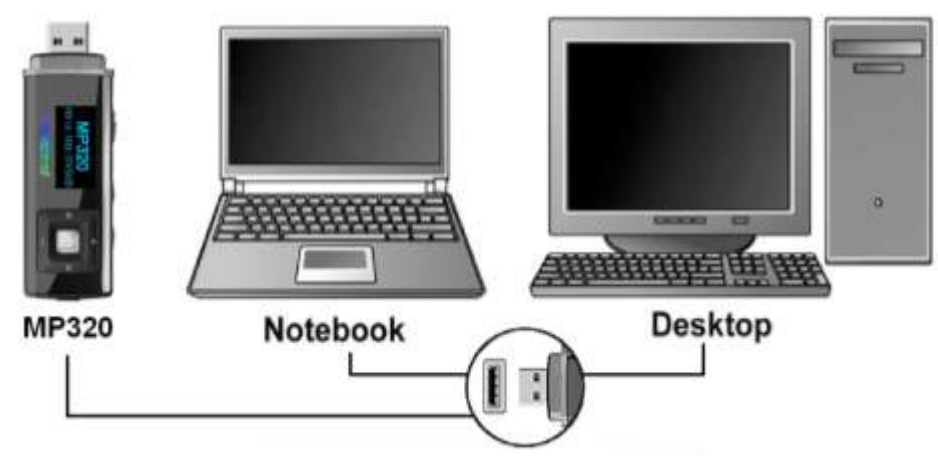

図 3. コンピュータへの接続

#### <span id="page-9-2"></span>■ 雷源オン

■ ボタンを長押しして電源を入れます。ディスプレイにロゴが現れます。スタートアップ画面が消えると メインメニューが開き、MP320 が利用可能な状態になります。

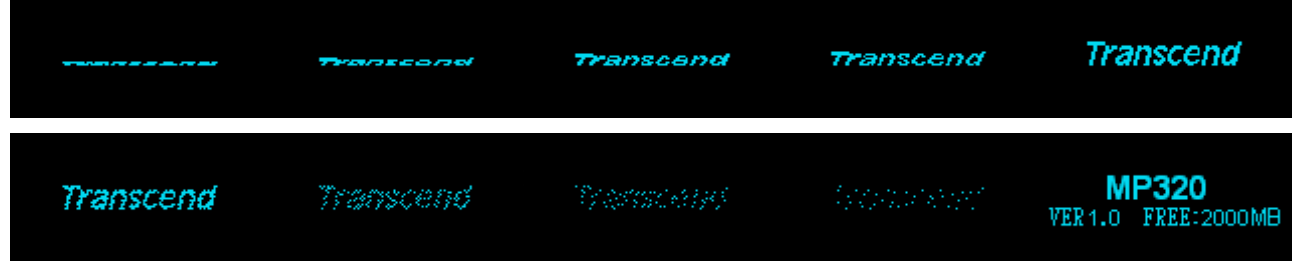

- 電源オンには数秒かかります。
- ■電源を入れる際にホールドアイコン がディスプレイに表示された場合、MP320 のホールドスイ ッチ が有効になっています。電源を入れる前には、ホールドスイッチを解除してください。

# <span id="page-9-3"></span>■ 雷源オフ

ボタンを長押しして電源をオフします。

- 電源オフには数秒かかります。
- 電源オフの状態はディスプレイに表示されます。

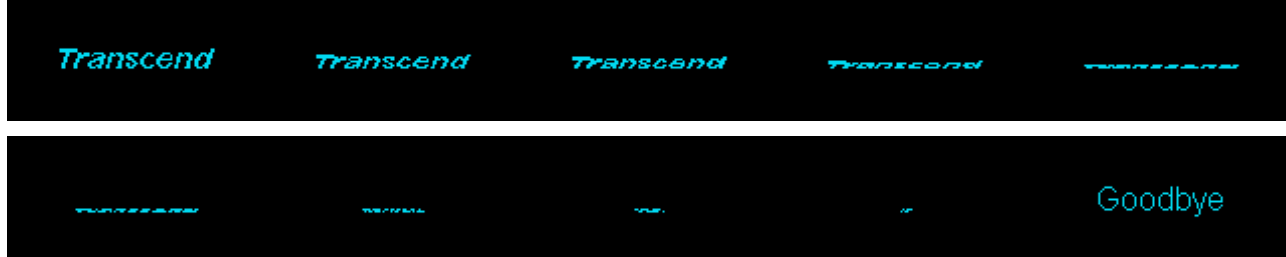

#### ■ 再生

<span id="page-10-0"></span>■ ボタンを押して、選択した音楽ファイルを再生します。

#### <span id="page-10-1"></span>■ 一時停止

ファイルの再生中に ▶ ボタンを押すと一時停止します。

### <span id="page-10-2"></span>■次へ進む

■ ボタンを押すと次のファイルへ進みます。

#### <span id="page-10-3"></span>■ 前に戻る

ボタンを押すと前のファイルに戻ります。

#### <span id="page-10-4"></span>■ 早送り

ボタンを押し続けると早送りします。

#### <span id="page-10-5"></span>■ 巻戻し

ボタンを押し続けると巻戻しします。

#### <span id="page-10-6"></span>■ 音量を上げる

<span id="page-10-7"></span>ボタンを数回押す、または長押しして適度と思われる音量になるように調節します。

#### ■ 音量を下げる

<span id="page-10-8"></span>■ ボタンを数回押す、または長押しして適度と思われる音量になるように調節します。

#### ■ メインメニュー

コ ボタンを押すとメインメニューに移動できます。メインメニューか[ら音楽](#page-12-0)[、ラジオ](#page-14-3)[、録音](#page-16-0)[、設定の](#page-18-0)各モ ードに移動することができます。

#### <span id="page-10-9"></span>■ ボイスレコード

MP320 は内蔵マイクによるボイスレコードができます。

- **1.** FM ラジオモードを除くすべてのモード時に ボタンを 2 秒間押すことで内蔵マイクによる録音 が開始されます。
- 2. ボタンを2秒間長押しすると録音を停止します。
- **3.** ボイスレコードファイルは録音モードに保存されます。

#### <span id="page-10-10"></span>**A-B** リピート

- 1. 音楽モードまたは録音モードでファイルを再生させ、リピートしたい部分の始まりで ボタンを 押します。
- 2. リピートを終わらせたい部分で ボタンを押します。
- **3.** この機能で指定された部分が繰り返し再生されます。
- **4.** 再度 ボタンを押すと A-B リピートを停止します。

<span id="page-11-0"></span>\*\*\*\*\*\* スイッチを有効にすると、すべてのボタン操作は無効になります。

# <span id="page-11-1"></span>■ リセット

リセットボタン **BESE** を3秒~5秒押し続けることで MP320 をリセットすることができます。

# <span id="page-12-0"></span>音楽モード!

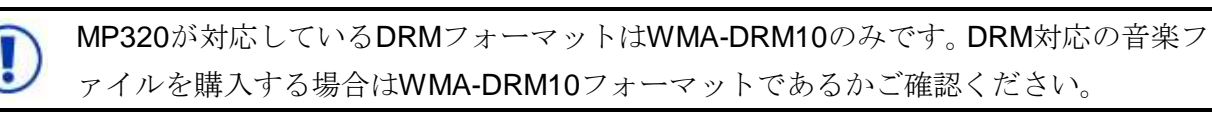

# <span id="page-12-1"></span>**MP3/ WMA/WMA-DRM10** ファイルの再生

- **1.** ボタンを長押しして電源をオンにします。メインメニューが開きます。
	- *MP320* が電源オンの状態になっている場合は ボタンを押してメインメニューを開きま す。

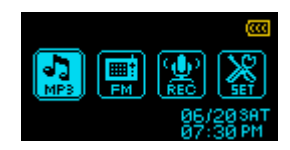

- 2. « または > ボタンを押して MP3 アイコン <mark>■</mark> を選択し、▶ ボタンを押します。 プレーヤー は自動的に利用可能な音楽ファイルを検索します。
- 3. 《 または 》 ボタンを押してお好みの MP3/WMA/WMA-DRM10 ファイルを選択します。または ファイルナビゲーションモードで検索を行います。
	- *MP320* に利用可能な *MP3/WMA/WMA-DRM10* ファイルがない場合、ディスプレイに*"\*\*No Music Files\*\* (*ファイルがありません*)"*メッセージが表示されます。
	- *WAV* ファイルは録音モードでのみ再生できます。

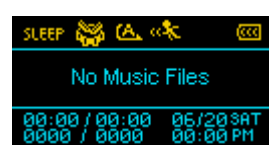

- **4.** ボタンを押すと音楽ファイルを再生します。
	- *MP320* は、*32Kbps*~*320Kbps* レートで圧縮された *Mpeg I Layer 3* と *WMA* ファイルのみに 対応しています。

#### <span id="page-12-2"></span>■ ファイルナビゲーション

ファイルナビゲーションモードによりファイル/フォルダ間の移動が簡単に行えます。

1. 音楽モードで、■ ボタンを長押しすると、ファイルナビゲーションモードに移動します。ファイ ルナビゲーションを選択し、 ■ ボタンを押します。

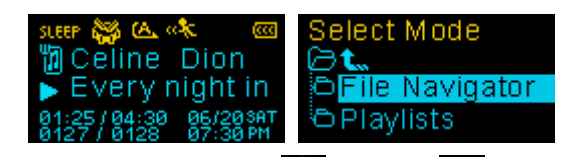

2. 利用可能なファイルの一覧が表示されます。 + または ■ ボタンを押して一覧を移動します。

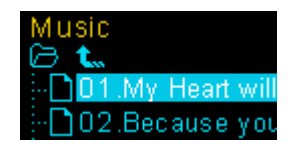

- 3. または > ボタンを押して選択したフォルダを開く、またはファイルを再生します。
- 4. **《** または ← アイコンを選択し ボタンを押すと一階層上のフォルダに移動します。
- **5.** ボタンを長押しするとファイルナビゲーションモードを終了します。

#### <span id="page-12-3"></span>■ プレイリスト

MP320 は M3U/PLA/WPL フォーマットに対応したプレイリスト機能(マイプレイリスト)をもっています。お

気に入りの楽曲をプレイリストに登録することでファイルの検索・再生が簡単に行えます。

1. 音楽モードで、■ ボタンを長押しすると、ファイルナビゲーションモードに移動します。プレイ リストを選択し、 | ボタンを押します。

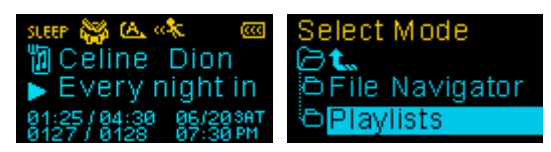

**2.** "マイプレイリスト"またはインポートしたプレイリストファイルを選択し、▶ ボタンを押します。

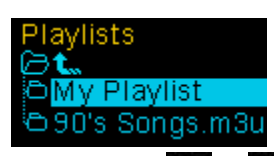

3. + / ■ ボタンを押してファイルを選択し、 ■ / > ボタンを押すと再生します。再生が終わ ると、プレイリストに登録されているファイルを順番に再生します。

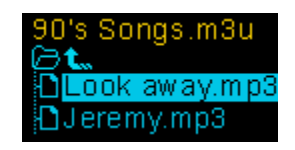

**4.** ファイルナビゲーションモードのファイルナビゲーションで別のファイルを選択するとプレイリ ストは終了します。

# <span id="page-13-0"></span>■ プレイリストにファイルを追加

1. 音楽モードで、■ ボタンを長押しすると、ファイルナビゲーションモードに移動します。ファイ ルナビゲーションを選択し、 | ボタンを押します。

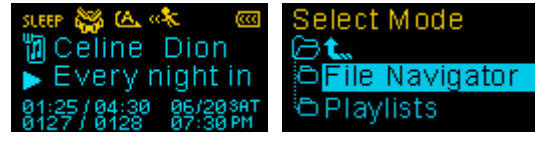

2. + / - と << / > ボタンを操作してプレイリストに追加するファイルを選択します。

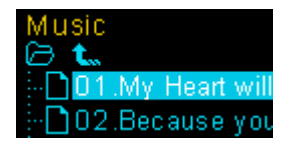

**3.** 追加するファイルにカーソルをあてた状態で ■ ボタンを押し、"マイプレイリストに追加します か"を選択します。

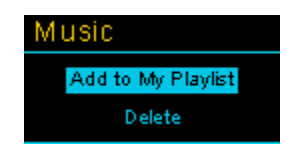

# <span id="page-13-1"></span>■ プレイリストからファイルを削除

1. 音楽モードで、■ ボタンを長押しすると、ファイルナビゲーションモードに移動します。プレイ リストを選択し、 | ボタンを押します。

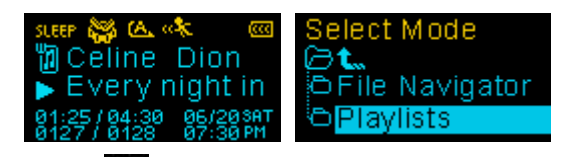

2. "マイプレイリスト"を選択し、 ■ ボタンを押します。

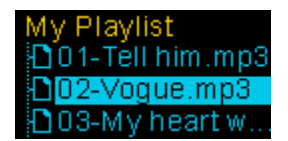

- 3. + / ボタンを押してプレイリストから削除するファイルを選択します。
- **4.** 削除するファイルにカーソルをあてた状態で ■■ ボタンを押し、"マイプレイリストから削除しま すか"を選択します。確認ウィンドウで"はい"を選択し、 ■ ボタンを押すとファイルを削除します。

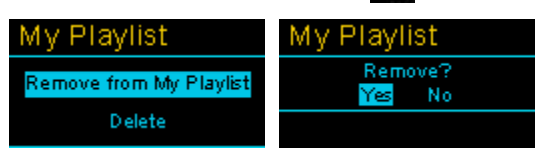

**5.** すべてのファイルをプレイリストから削除する場合、"マイプレイリスト" にカーソルをあてた状態 で ● ボタンを押します。確認ウィンドウで"はい"を選択し、 ■ ボタンを押すと削除を実行しま す。

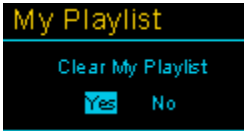

# <span id="page-14-0"></span>■ ファイルの削除

1. 音楽モードで コ ボタンを長押しするとファイルナビゲーションモードが開きます。

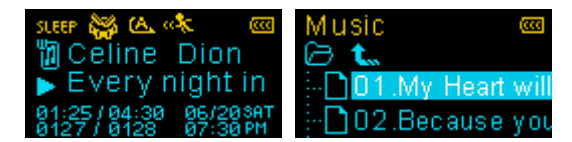

- 2. + / と << / > ボタンを押してファイルを選択します。
- **3. ファイルナビゲーションで削除するファイルにカーソルをあてた状態で ボタンを押し、"削除** しますか"を選択します。確認ウィンドウで"はい"を選択し、 ■ ボタンを押すとファイルを削除し ます。

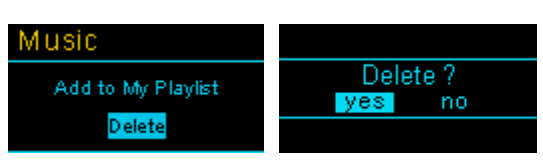

**4. 《**ボタンを押して"Yes"を選択し、 ■ ボタンを押すとファイルを削除します。

# <span id="page-14-3"></span><span id="page-14-1"></span>ラジオモード︱

### <span id="page-14-2"></span>**FM** ラジオ機能

- 1. イヤホン Q をイヤホンジャックに取り付けます。(ラジオを聴く場合は必ず付属のイヤホンを取り 付けてください。)
- **2.** ボタンを押してメインメニューを開きます。
- 3. 《 または 》 ボタンを押して FM アイコン を選択し、▶ ボタンを押します。

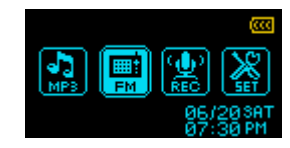

**4.** FM ラジオの周波数がディスプレイに表示されます。

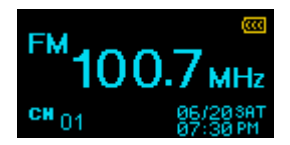

▶ 初めてご使用する場合、全チャンネルは一度オートスキャンされ、強い電波を受信した周波 数を *20* チャンネル分設定します。再度スキャンを行う場合は設定の *FM* [リセットを](#page-24-1)実行して ください。

### <span id="page-15-0"></span>■ チャンネルの選択

手動でラジオチャンネルを選択する場合は または ボタンを押して FM 周波数を調節し、お好み のチャンネルを選択します。(周波数は、各ボタンを一回押すごとに 0.1MHz 単位で調節されます。) 或 いは、《 または 》 ボタンを長押しすることで、次のチャンネルをオートスキャンできます。

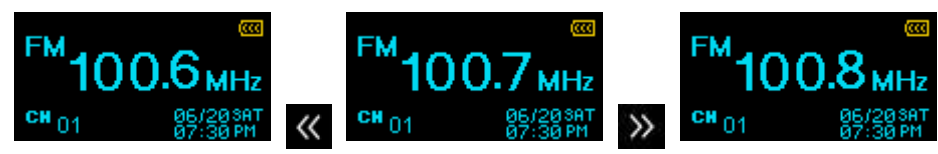

# <span id="page-15-1"></span>■ 音量の調節

+ または - ボタンを押して、適度と思われる音量になるように調節します。

### <span id="page-15-2"></span>■ チャンネルの保存

MP320 のメモリにお好みの 20 チャンネル(CH01~CH20)が保存できます。

保存方法

- 1. << または >> ボタンを押して保存するチャンネル(周波数)を選択します。
- **2.** ボタンを押すと保存したチャンネルのリストが表示されます。

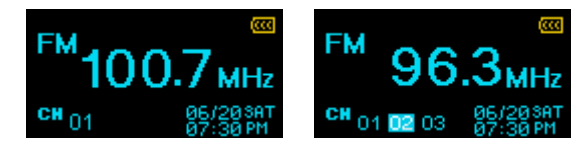

- 3. 《 または > ボタンを押して保存したいチャンネル(CH01~CH20)を選択します。
- **4. ボタンを押して選択したチャンネルを保存します。**
- <span id="page-15-3"></span>■ 保存したチャンネルの選択
	- **1.** ラジオモードで ボタンを押すと保存したチャンネル(CH01~CH20)が表示されます。

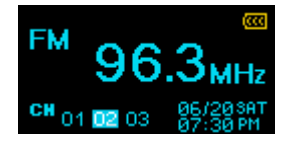

- 2. 《 または 》 ボタンを押してお好みのチャンネル番号を選択します。
- **3.** ボタンを押すと選択したラジオチャンネルが開始されます。

#### <span id="page-15-4"></span>**FM** 録音

- **1.** お好みのチャンネル(周波数)を選択します。
- 2. ボタンを2秒間押すと録音が始まります。
- **3.** ディスプレイには録音している FM 録音ファイル名が表示されます。

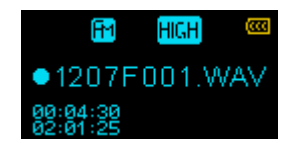

 *FM* 録音ファイル名は*"MonthDayF###.WAV"*となります。 *(*例*: 0101F012.WAV* は *1* 月 *1* 日に作成した *12* 番目のファイルという意味です。*)*

4. 録音中に ▶ ボタンを押すと録音を一時停止し、再度 ▶ ボタンを押すと録音を再開します。

- **5.** 録音中に ボタンを2秒間押すと録音を停止し、ラジオモードに戻ります。
	- */FMIN.DIR/*のフォルダに *FM* 録音ファイルが保存されます。
	- *FM* 録音ファイルは録音モードのファイルナビゲーションモードを使ってアクセスすること ができます。
	- 録音のサンプル周波数*(*録音品質*)*の調節[は録音設定](#page-20-0)の項目を参照ください。

# <span id="page-16-0"></span>録音モード |

MP320 は 2 タイプの音源(FM ラジオ、内蔵マイク)を録音することができます。録音モードではボイスレ コード、ボイスレコードファイルの再生、FM 録音ファイルの再生ができます。FM 録音については [FM](#page-15-4) [録音の](#page-15-4)項目を参照ください。

#### <span id="page-16-1"></span>■ 内蔵マイクによる録音

- **1.** ラジオモードを除くすべてのモード時に ボタンを2秒間押すことで内蔵マイクによる録音が開 始されます。
- **2.** ディスプレイには録音しているボイスレコードファイル名が表示されます。

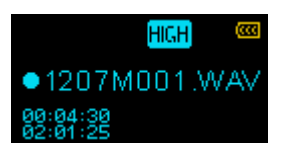

- ボイスレコードファイル名は*"MonthDayM###.WAV"*となります。 *(*例*: 0113M012.WAV* は *1* 月 *13* 日に作成した *12* 番目のファイルという意味です。*)*
- 3. 録音中に ▶ ボタンを押すと録音を一時停止し、再度 ▶ ボタンを押すと録音を再開します。
- **4.** 録音中に ボタンを 2 秒間押すと録音を停止し、録音モードに戻ります。
	- */MICIN.DIR/*のフォルダにボイスレコードファイルが保存されます。
	- ▶ ボイスレコードファイルは録音モードのファイルナビゲーションモードを使ってアクセスす ることができます。
	- 録音のサンプル周波数*(*録音品質*)*の調節[は録音設定](#page-20-0)の項目を参照ください。
	- 録音品質を向上させるには、*MP320* のマイクを音源に近づけてください。

# <span id="page-16-2"></span>■ 録音ファイルの再生

- **1.** ボタンを押してメインメニューを開きます。
- 2. 《 または 》 ボタンを押して REC アイコン R を選択し、▶ ボタンを押します。

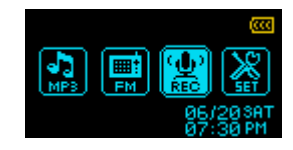

- 3. すべての録音ファイルは録音モードに保存されています。<< または >> ボタンを押してファイル を選択し、 ■ ボタンを押すとファイルを再生します。
	- *MP320* に利用可能な録音ファイルがない場合、ディスプレイに*"\*\*No Recordings\*\* (*録音ファ イルがありません*)"*メッセージが表示されます。

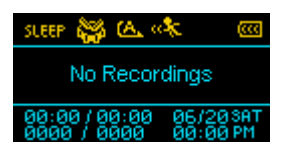

# <span id="page-17-0"></span>■ ファイルナビゲーション

- ファイルナビゲーションモードによりファイル/フォルダ間の移動が簡単に行えます。
	- 1. 録音モードで ボタンを長押しするとファイルナビゲーションモードが開きます。

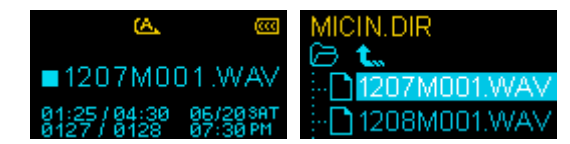

- **2.** "MICIN.DIR"と"FMIN.DIR"フォルダが表示され、利用可能な録音ファイルの一覧が確認できます。
- 3. または > ボタンを押すと選択した録音ファイルを再生します。
- **4. 《**または ← アイコンを選択し ▶ ボタンを押すとルートディレクトリに戻り、"MICIN.DIR" と"FMIN.DIR"フォルダの選択ができます。
	- */MICIN.DIR/*のフォルダにボイスレコードファイルが保存されます。
	- */FMIN.DIR/*のフォルダに *FM* 録音ファイルが保存されます。
- 5. <sup>+</sup> または ボタンを押してフォルダを選択し ボタンを押すとフォルダが開きます。
- **6.** ボタンを長押しするか、ルートディレクトリで « ボタンを押すとファイルナビゲーションモ ードを終了します。
- <span id="page-17-1"></span>■ ファイルの削除
	- 1. 録音モードで ボタンを長押しするとファイルナビゲーションモードが開きます。

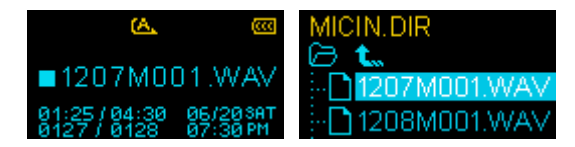

- 2. + / と << / > ボタンを押してファイルを選択します。
- **3.** ボタンを押すと、"Delete? Yes / No"のメッセージが表示されます。

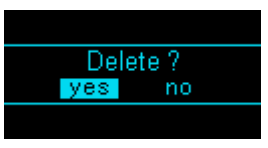

**4. 《** ボタンを押して"Yes"を選択し、 ■ ボタンを押すとファイルを削除します。

# <span id="page-18-0"></span>設定 |

# <span id="page-18-1"></span>■設定メニュー

- **1.** ボタンを押してメインメニューを開きます。
- 2. « または > ボタンを押して SET アイコン <mark>※</mark> を選択し、▶ ボタンを押します。

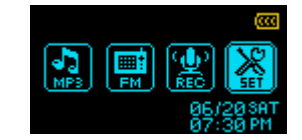

# <span id="page-18-2"></span>イコライザー(**EQ)**

お好みの EQ モード(ノーマル、ポップ、ロック、クラシック、ジャズ、バス、ユーザーEQ)を選択します。

1. 設定メニューで、<< または >> ボタンを押して"EQ"アイコン <mark>ill.</mark> を選択し、▶ ボタンを押し ます。

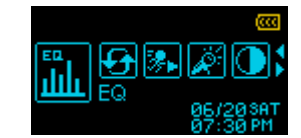

2. + または ■ ボタンを押してイコライザーモードを選択します。

**3.** ボタンを押すと選択したイコライザーモードが設定されます。

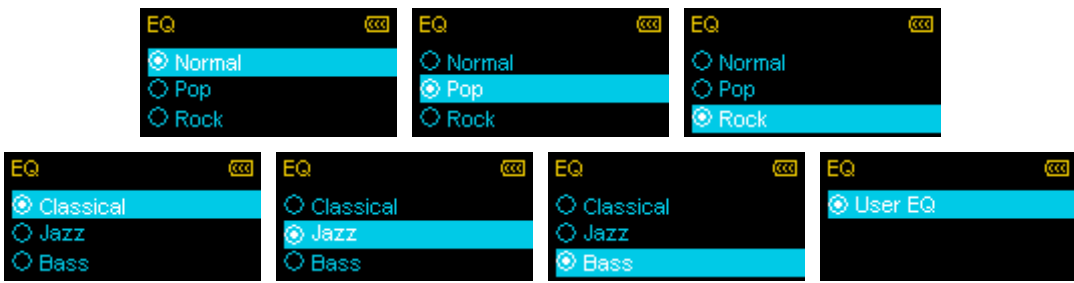

### <span id="page-18-3"></span>ユーザー**EQ**

ユーザーEQ はイコライザーの設定をカスタマイズしてお好みのサウンドを楽しむことができます。

1. 設定メニューで、<< または >> ボタンを押して"EQ"アイコン in を選択し、▶ ボタンを押し ます。

 $\overline{\phantom{a}}$ 

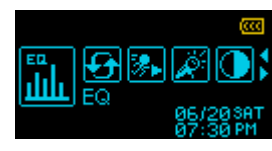

2. "User EQ"を選択して **III** ボタンを押します。

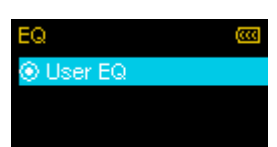

**3.** または ボタンを押して調節するイコライザーの周波数帯(80Hz - 250Hz – 1KHz - 4KHz - 12KHz)を選択します。"ALL"を選択すると 5 つすべての周波数帯を同時に調節できます。

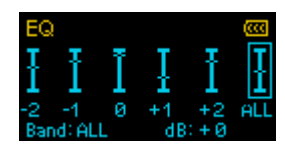

**4. + または ■ ボタンを押して-8dBから+7dB間でイコライザーレベルを1.0dB単位で設定します。** 

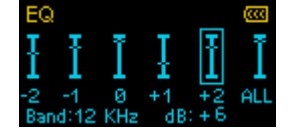

**5. ■ ボタンを押すと設定を保存して設定メニューに戻ります。** 

# <span id="page-19-0"></span>■ リピートモード

お好みのリピートモードを選択します。

- **Normal** すべての音楽ファイルを順番に再生します。
- **Repeat One** 1 曲を繰り返し再生します。

**Repeat All** すべての音楽ファイルを順番に繰り返し再生します。

**Shuffle** すべての音楽ファイルをランダムに再生します。

**Normal in Folder** フォルダに保存されているすべての音楽ファイルを順番に再生します。

**Repeat in Folder** フォルダに保存されているすべての音楽ファイルを順番に繰り返し再生します。

**Shuffle in Folder** フォルダに保存されているすべての音楽ファイルをランダムに再生します。

1. 設定メニューで、<< または >> ボタンを押して"Repeat"アイコン <del>9</del> を選択し、▶ ボタンを押 します。

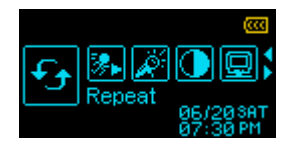

2. + または ■ ボタンを押してリピートモードを選択し、▶ ボタンを押して設定します。

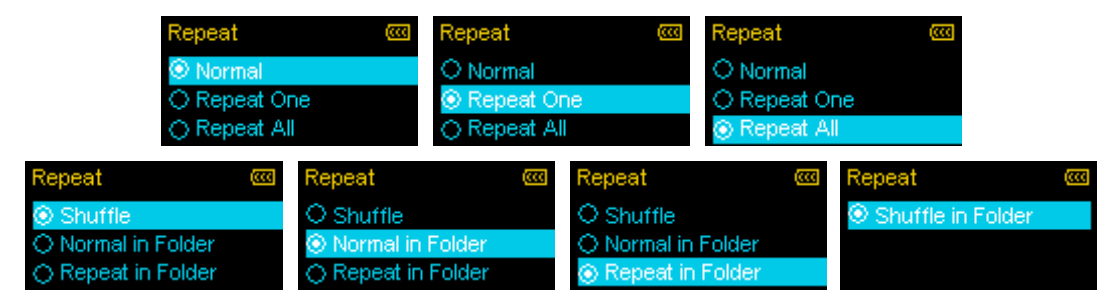

#### <span id="page-19-1"></span>**■ 再生速度(MP3/WAV** フォーマットのみ対応)

お好みの再生速度(0.67x [遅い]、0.8x [やや遅い]、1x [通常]、1.14x [やや速い]、1.33x [速い])を選択します。

1. 設定メニューで、<< または >> ボタンを押して"Play Speed"アイコン <mark>※</mark> を選択し、▶ ボタン を押します。

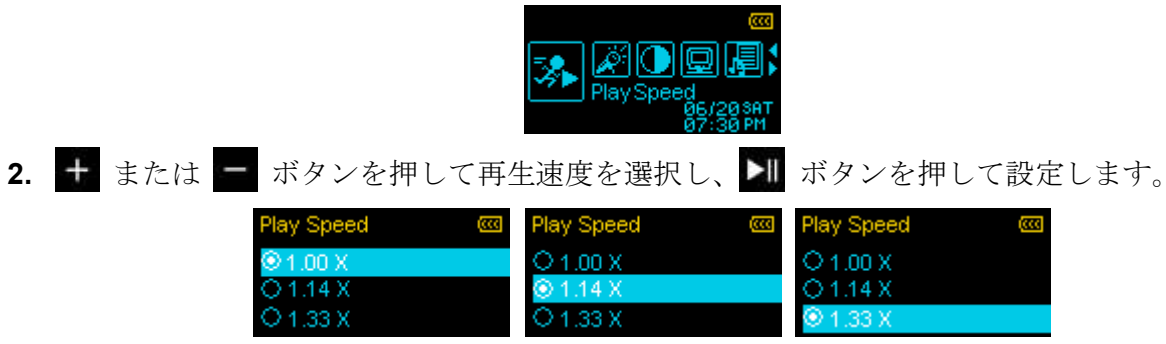

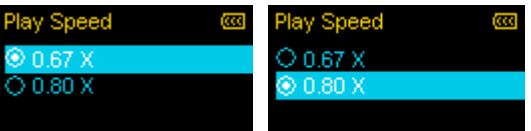

# <span id="page-20-0"></span>■ 録音設定

# <span id="page-20-1"></span>■ 録音品質

録音品質(**Low** [8KHz]、**Medium** [16KHz]、**High** [32KHz])を設定します。WAV ファイルを保存する場合、高 い品質ほどより多くのメモリ容量を必要とします。

1. 設定メニューで、<< または >> ボタンを押して"Record Settings"アイコン <sub>&</sub> を選択し、▶ ボ タンを押します。

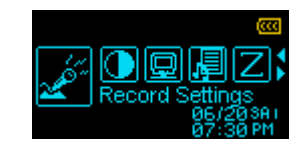

2. « または > ボタンを押して"Record Quality"アイコン **· ☆** を選択し、 ■ ボタンを押します。

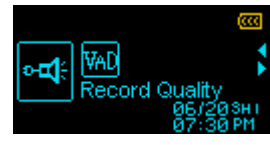

3. + または - ボタンを押して録音品質を選択し、▶ ボタンを押して設定します。

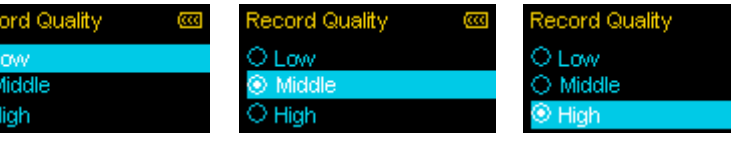

録音品質別録音可能時間表

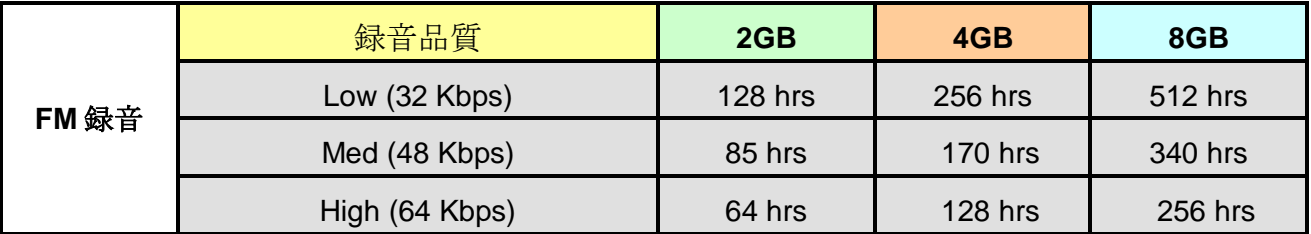

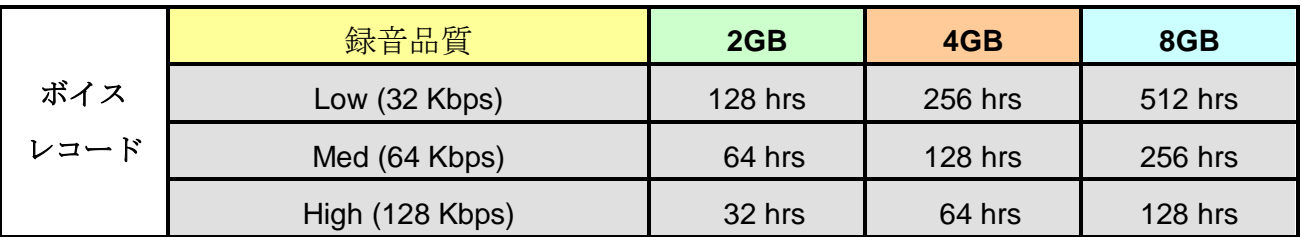

注記: 上表は MP320 に十分な空き容量とバッテリー残量がある場合に録音可能な最大時間を示しています。

- 録音品質を向上させるには、*MP320* のマイクを音源に近づけてください。
- *FM* 録音はステレオで録音され、ボイスレコードはモノラルで録音されます。

# <span id="page-20-2"></span>**VAD (Voice Activity Detection)**

VAD は MP320 が音声を感知したときに録音を開始する機能です。音声がなくなった場合、再び音声を感知 するまで録音を停止します。この機能を利用することでより効果的なボイスレコードを行うことができます。

1. 設定メニューで、<< または >> ボタンを押して"Record Settings"アイコン <mark>x</mark> を選択し、▶ ボ タンを押します。

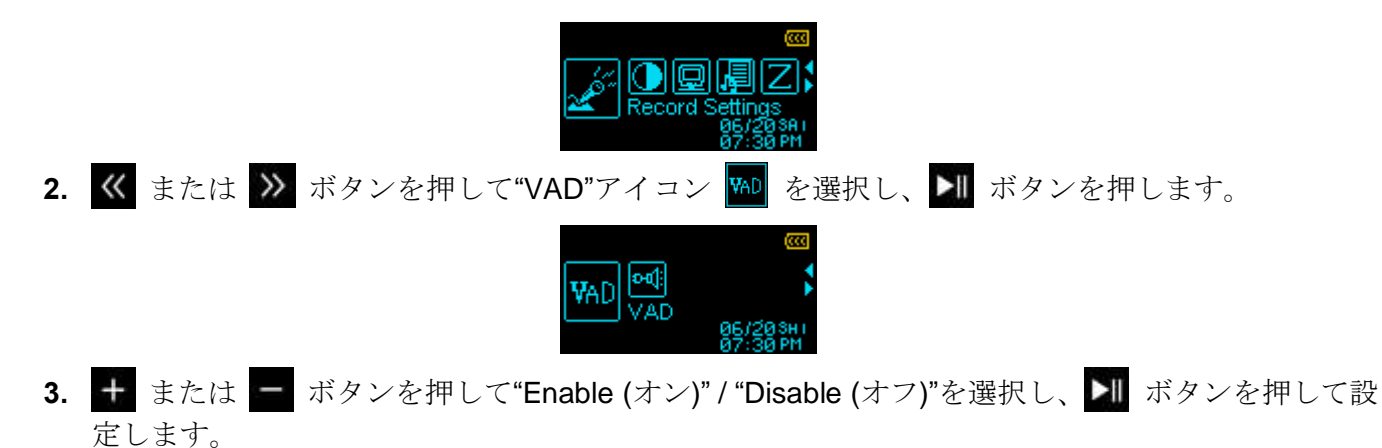

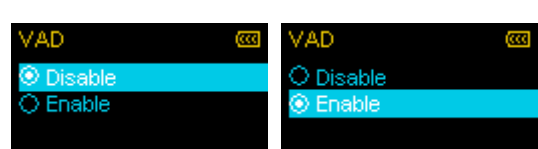

# <span id="page-21-0"></span>■ コントラスト

ディスプレイのコントラストを設定します。高いコントラストを設定するとバッテリーの消費が速くなりま す。

1. 設定メニューで、《 または 》 ボタンを押して"Contrast"アイコン 1 を選択し、▶ ボタンを 押します。

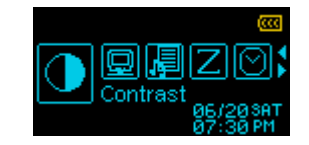

2. ≪ または >> ボタンを押してコントラストレベルを選択し、▶ ボタンを押して設定します。

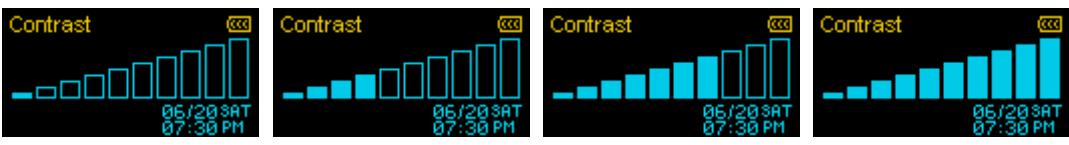

# <span id="page-21-1"></span>■ スクリーンセーバー

特定時間(10秒/20秒/60秒)にボタン操作がない場合、表示するスクリーンセーバーとタイマーを設定します。 スクリーンセーバーは以下から選択できます。

**Blank** 無表示でバッテリー消費を節約します。

**Clock** 時刻を表示します。

**Song Title** 再生中の曲名を表示します。

1. 設定メニューで、《 または 》 ボタンを押して"Screen Saver"アイコン <del>■</del> を選択し、▶ ボタ ンを押します。

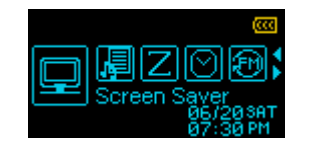

**2. + または ■ ボタンを押してスクリーンセーバーを起動するタイマー(無効/10 秒/20 秒/60 秒)を** 選択し、 ■ ボタンを押します。

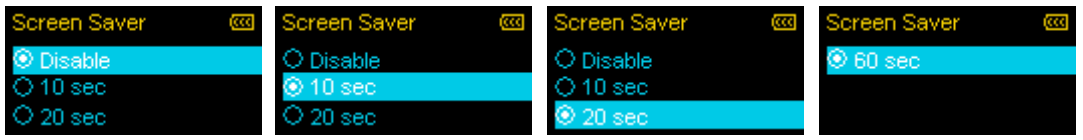

**3.** タイマーを設定するとスクリーンセーバー選択画面が表示されます。

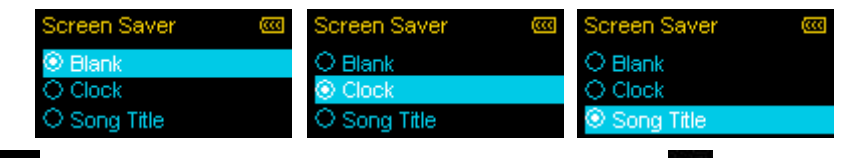

**4. + または ■ ボタンを押してスクリーンセーバーを選択し、▶ ボタンを押して設定します。** 

# <span id="page-22-0"></span>■ 歌詞表示

トラックの再生中に歌詞をディスプレイに表示させます。

(Winamp 等の歌詞入力に対応したソフトウェアが別途必用です。詳細は下記リンクを参照ください。 [http://www.transcend.co.jp/support/faq/JP/FAQ\\_510\\_jp.htm\)](http://www.transcend.co.jp/support/faq/JP/FAQ_510_jp.htm)

歌詞ファイルの拡張子は".LRC"を使用し、対応する音楽ファイルと同じファイル名にする必要があります。 例: 音楽ファイル "GM-Last Christmas.mp3"と歌詞ファイル "GM-Last Christmas.lrc"の両方を MP320 に転送してください。

1. 設定メニューで、<< または >> ボタンを押して"Lyrics Sync"アイコン <mark>。</mark> を選択し、▶ ボタン を押します。

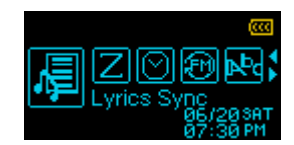

2. <sup>+</sup> または ■ ボタンを押して歌詞表示のオン/オフ("Enable"/"Disable")を選択し、▶ ボタンを押 して設定します。歌詞表示をオフにすると、アルバム名、楽曲名の情報が音楽ファイルの再生中に 表示されます。

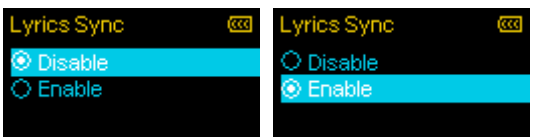

# <span id="page-22-1"></span>■ スリープタイマー

特定時間(15/30/60 分)の経過で MP320 の電源を自動的にオフにするタイマーを設定します。(動作中でも電 源はオフとなります。)

1. 設定メニューで、《 または 》 ボタンを押して"Sleep Timer"アイコン Z を選択し、▶ ボタ ンを押します。

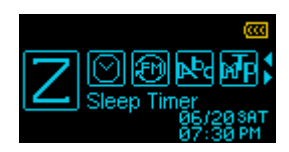

2. <sup>+</sup> または ■ ボタンを押してスリープを起動するタイマーの時間(15分/30分/60分/無効)を選択 し、 ■ ボタンを押して設定します。

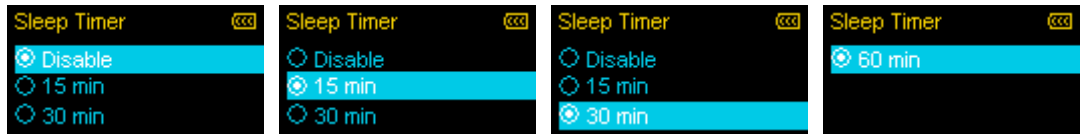

#### <span id="page-23-0"></span>日付**/**時刻設定

#### <span id="page-23-1"></span>■ 日付/時刻

日付と時刻、タイムゾーンが設定できます。

1. 設定メニューで、<< または >> ボタンを押して"Date/Time Settings"アイコン © を選択し、▶ I ボタンを押します。

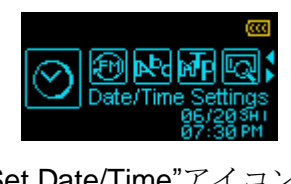

2. « または > ボタンを押して"Set Date/Time"アイコン 3 を選択し、▶ ボタンを押します。

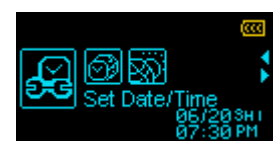

- 3. 《 または 》 ボタンで時刻表示形式(12 Hr [12 時間表示] / 24 Hr [24 時間表示])、年、月、日、時、 分、秒、AM/PM を切り換えます。
	- > "12 Hr"表示形式では AM と PM が表示され、"24 Hr"表示形式では 00:00 から 24:00 で表示さ れます。

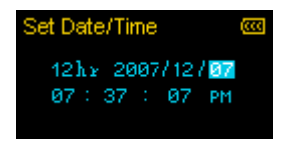

4. <del>■</del> または ■ ボタンを押して各値を調節します。

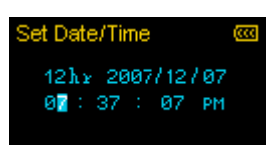

**5. ■ ボタンを押すと日付と時刻を設定します。** 

<span id="page-23-2"></span>■ タイムゾーン

- MP320 は異なるタイムゾーンのローカル時刻を表示することができます。この機能は海外旅行等に便利です。
	- 1. 設定メニューで、<< または >> ボタンを押して"Date/Time Settings"アイコン © を選択し、▶ II ボタンを押します。

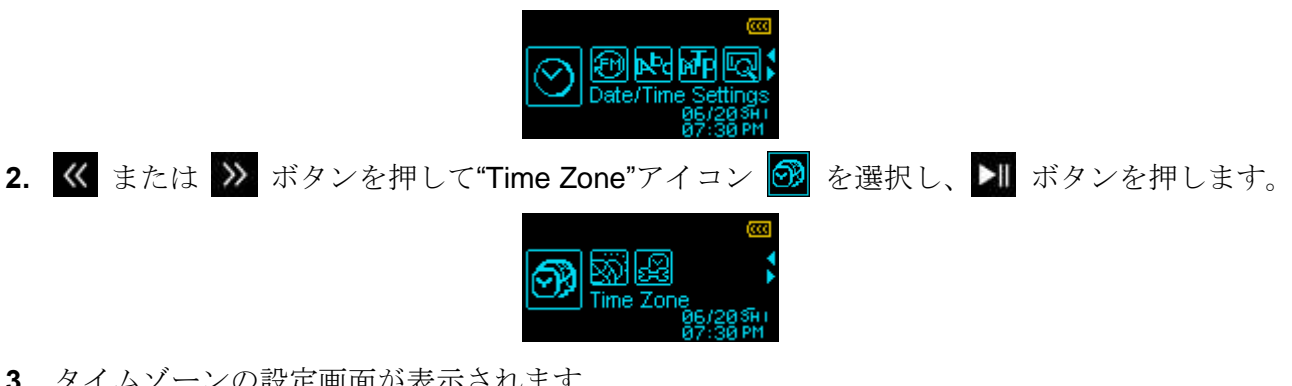

**3.** タイムゾーンの設定画面が表示されます

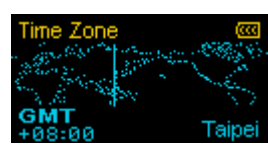

4. « または > ボタンを押してタイムゾーンを選択し、▶ ボタンを押して設定します。

#### <span id="page-24-0"></span>サマータイム**(DST)**

MP320 はサマータイムを設定することができ、ローカル時刻の夏時間と冬時間を自動的に調節・表示します。

1. 設定メニューで、<< または >> ボタンを押して"Date/Time Settings"アイコン © を選択し、▶ II ボタンを押します。

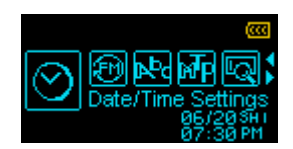

2. « または > ボタンを押して"Daylight Saving"アイコン ※ を選択し、▶ ボタンを押します。

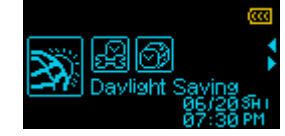

3. + または ■ ボタンを押して"Enable (オン)" / "Disable (オフ)"を選択し、 ■ ボタンを押して設 定します。

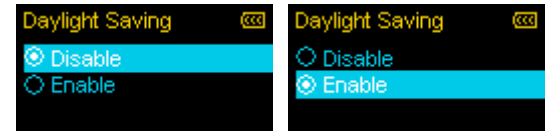

 *DST* 機能をオンにすると設定したタイムゾーンの日付にしたがって自動的に時刻が調節され ます。

### <span id="page-24-1"></span>**FM** リセット

保存したラジオチャンネル(CH01~CH20)をリセットします。リセットを行った場合、次回ラジオモードを 開いたときに MP320 は自動的に強い電波を受信した周波数を 20 チャンネル分設定します。

1. 設定メニューで、<< または >> ボタンを押して"FM Reset"アイコン 3 を選択し、▶ ボタン を押します。

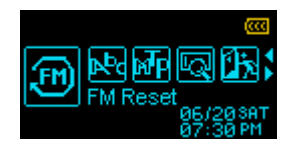

2. + または ■ ボタンを押して"Yes (はい)" / "No (いいえ)"を選択し、 ■ ボタンを押します。

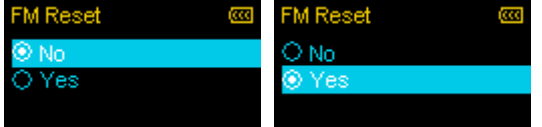

<span id="page-24-2"></span>■ 言語

楽曲名/アルバム名、アーティスト名、歌詞を表示する言語を設定します。MP320は13ヶ国語に対応してい ます。

1. 設定メニューで、<< または >> ボタンを押して"Language"アイコン N を選択し、▶ ボタン を押します。

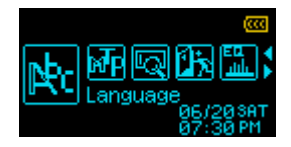

2. + または - ボタンを押して表示言語を選択し、▶ ボタンを押して設定します。

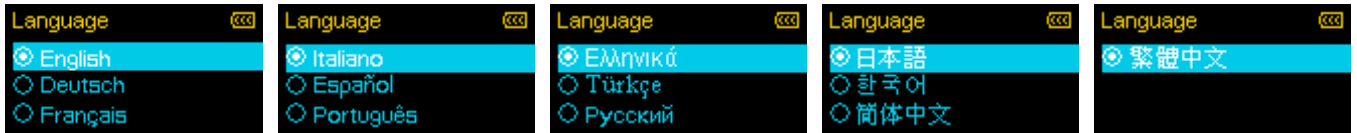

# <span id="page-25-0"></span>メディア転送モード**(MTP)**

WMA-DRM10フォーマットの音楽ファイルを再生する場合またはWindows Media Player 10を使用している 場合、MP320 がコンピュータとの音楽ファイルの転送や同期を行うためにメディア転送モード(MTP/USB) を MTP (Media Transfer Protocol)に設定する必要があります。

**USB** WMA-DRM10 フォーマット以外のファイルを転送する場合や Mac™ または Linux™を 使用する場合に設定します。

**MTP** WMA-DRM10 フォーマットの音楽ファイルを転送する場合に設定します。

1. 設定メニューで、<< または >> ボタンを押して"MTP"アイコン MF を選択し、▶II ボタンを押し ます。

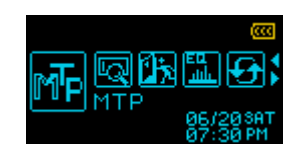

2. + または ■ ボタンを押して"MTP"または"USB"を選択し、 ■ ボタンを押して設定します。

|              | Ø |       | π |
|--------------|---|-------|---|
| $\omega$ USB |   | O USB |   |
| $>$ MTP      |   | MTP/  |   |
|              |   |       |   |

注記*: MTP* モードではすべてのファイルは*"Music"*フォルダに保存されます。

# <span id="page-25-1"></span>■ 情報

MP320 のファームウェアのバージョンや空きメモリ容量が確認できます。

1. 設定メニューで、《 または > ボタンを押して"Player Info"アイコン Q を選択し、▶ ボタン を押します。

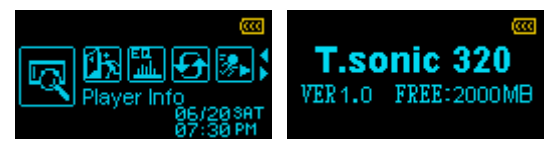

# <span id="page-26-0"></span>ドライバのインストール︱

■ Windows<sup>®</sup> Me/2000/XP/Vista へのドライバのインストール

ドライバは必要ありません。これらの OS 上では MP320 はデフォルトでサポートされています。利用可能 な USB ポートに接続するだけで、OS 側でデバイスに必要なファイルをインストールします。マイコンピュ ータで、新たに割り当てられたリムーバブルディスクのドライブ番号が確認できます。

**■ Mac™ OS 10.0** 以降へのドライバのインストール

ドライバは必要ありません。利用可能な USB ポートに接続するだけで、OS 側で自動認識します。(USB ド ライバのアップデートが必要な場合があります。)

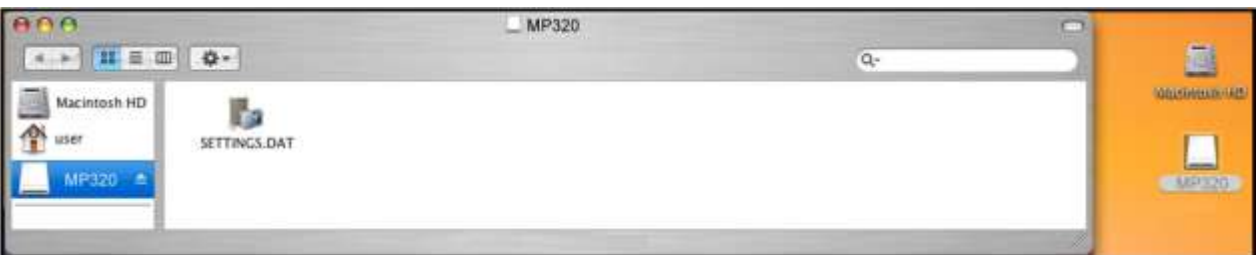

図 4. Mac へのドライバのインストール

**L Linux™ Kernel 2.4** 以降へのドライバのインストール

ドライバは必要ありません。利用可能なUSB ポートにMP320を接続します。

**1.** MP320 のディレクトリーを作成します。

#### 例: **mkdir /mnt/MP320**

**2.** MP320 を取り付けます。

#### 例: **mount –a –t msdos /dev/sda1/mnt/MP320**

MP320 は USB ハブを使用せず、コンピュータの USB ポートに直接接続してください。

音楽ファイル(MP3/WMA/WMA-DRM10/WAV)はルートディレクトリ[/Root /]から 4 階層以内のフォ ルダに保存してください。MP320 では、ファイル名は半角で 128 字以内に限られています。

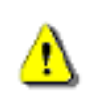

Windows で MP320 をフォーマットしないでください。

# <span id="page-26-1"></span>コンピュータへの接続

WMA-DRM10フォーマットの音楽ファイルを再生する場合またはWindows Media Player 10を使 用している場合、MP320 850がコンピュータとの音楽ファイルの転送や同期を行うためにメディ ア転送モードをMTPに設定する必要があります。

# <span id="page-27-0"></span>■ ファイルの転送

MP320 で音楽を楽しむには対応ファイルをプレーヤーにダウンロードしてください。MP320 をコンピュー タに接続している間はファイル転送のみが可能です。音楽ファイルの再生や録音を行う場合はコンピュータ から取り外してください。

**1.** MP320 のキャップを外し、USB コネクタをデスクトップ/ノートブックコンピュータの利用可能な USB ポートに接続します。MP320 に内蔵のリチウムイオンバッテリーの充電が開始されます。

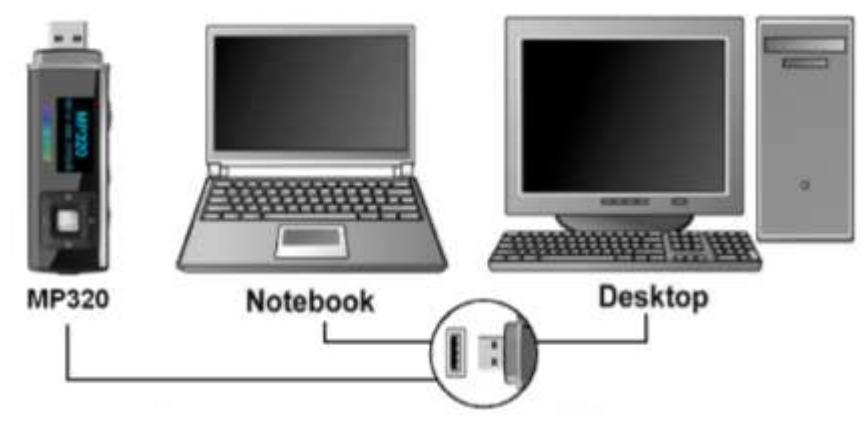

図 5. コンピュータへの接続

**2.** コンピュータに接続すると、MP320 のディスプレイに"READY"メッセージが表示され、ファイルの 転送が可能な状態であることを示します。

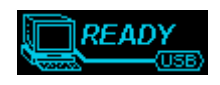

▶ MP320をコンピュータに接続している間は音楽ファイルの再生や録音はできません。

Windows®をご使用の場合、MP320 に対応する新しく割り当てられたドライブ番号のリムーバブルディ スクドライブがマイコンピュータで確認できます。

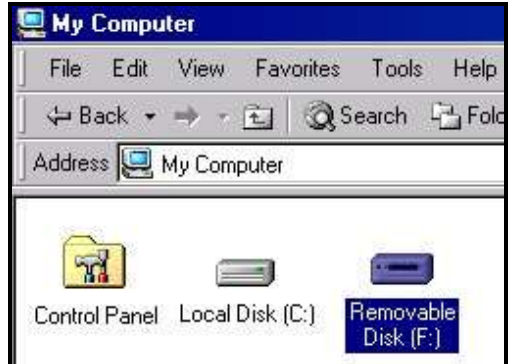

図 6. マイコンピュータ(例: Removable Disk [F:])

- **3.** MP3/WMA フォーマットの音楽ファイルを MP320 に転送する場合は、メディア転送モードを"USB" に設定してください。すべてのファイルはドラッグ&ドロップで MP320 に対応するリムーバブルデ ィスクに移動できます。
- **4.** ファイルの転送中はプレーヤーのディスプレイにファイル転送中を示す"*WRITE"*メッセージが表示 されます。ファイルの転送が完了するとプレーヤーのディスプレイは"*READY*"メッセージに戻りま す。

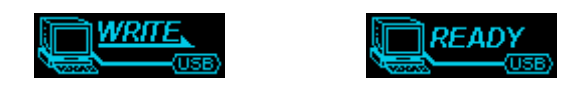

**5.** コンピュータへのファイル転送を行う間、ディスプレイには転送中を示す**"***READ"*メッセージが表 示されます。ファイルの転送が完了するとプレーヤーのディスプレイは**"***READY***"**メッセージに戻り ます。

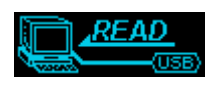

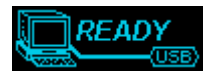

データ転送中は **MP320** を取り外さないでください。 MP320 を正しく取り外すと"READY"メッ セージが消えます。(MP320 [の正しい取り外し方の](#page-28-0)項目を参照ください。)

# <span id="page-28-0"></span>■ MP320 の正しい取り外し方

**Windows<sup>®</sup> Me/2000/XP/Vista** から MP320 を取り外すには

- 1. システムトレイにあるハードウェアアイコン <mark>も</mark> を選択してください。
- **2. "Safely remove Hardware"** ハードウェアの安全な取り外しというポップアップウィンドウが現れ ます。クリックして続けます。

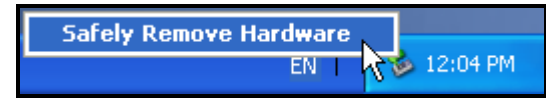

図7. ポップアップウィンドウ(Safely Remove Hardware)

**3.** "The 'USB Mass Storage Device' device can now be safely removed from the system."デバイスは安 全にシステムから外すことができますというメッセージボックスが現れます。

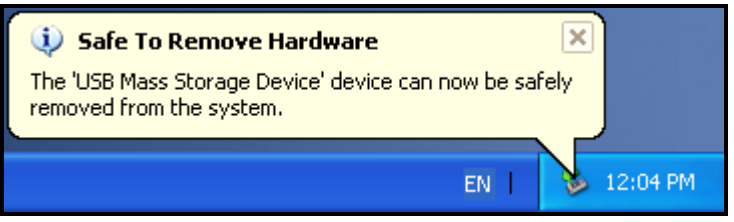

図 8. メッセージボックス(Safe to Remove Hardware)

**4.** MP320 を取り外してください。

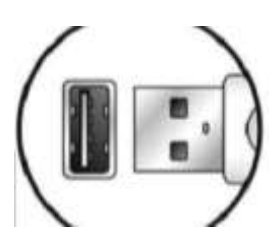

**Mac™ OS 10.0** 以降から **MP320** を取り外すには

- **1.** MP320 のディスクアイコンをドラッグ&ドロップでゴミ箱に入れてください。
- **2.** USB ポートから MP320 を取り外します。

**Linux™ Kernel 2.4** 以降から **MP320** を取り外すには

- **1. umount /mnt/ MP320** を実行します。
- **2.** USB ポートから MP320 を取り外します。

# <span id="page-29-0"></span>**MP320** ユーティリティ︱

**MP320** にはデータ管理等に便利なソフトウェアが付属されています。**MP320** ユーティリティを使用する前 にはこのセクションを参照ください。

MP320 ユーティリティには下記の機能が含まれています。

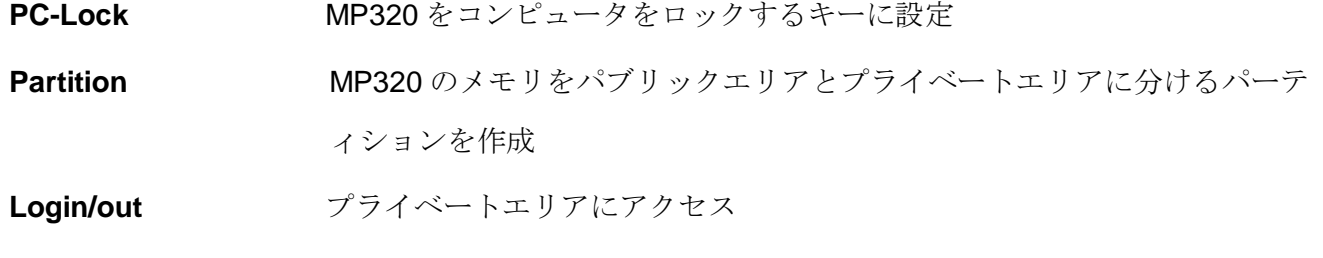

**Password MP320**に保存するファイルをパスワードで保護

- *MP320* ユーティリティは *Windows® Me/2000/XP/Vista* のみに対応しています。
- *MP320* ユーティリティは *Mac™*や *Linux™*<sup>の</sup> *OS* には対応していません。
- *MP320* ユーティリティを利用するためには、*Windows® OS* に管理者としてログインしている 必要があります。

### <span id="page-29-1"></span>**MP320** ユーティリティのインストール

**1.** お好みの言語を選択し、OK ボタンをクリックして続けます。

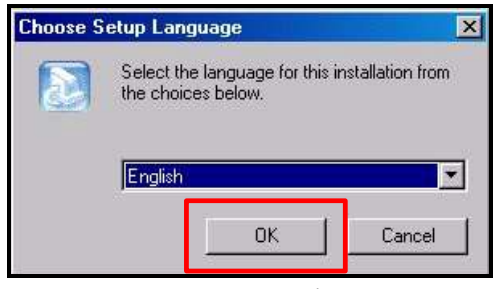

#### 図 9. 言語の選択

**2.** インストールシールドウィザードが現れます。Next ボタンをクリックして続けます。インストール シールドウィザードがインストール手順をガイドします。

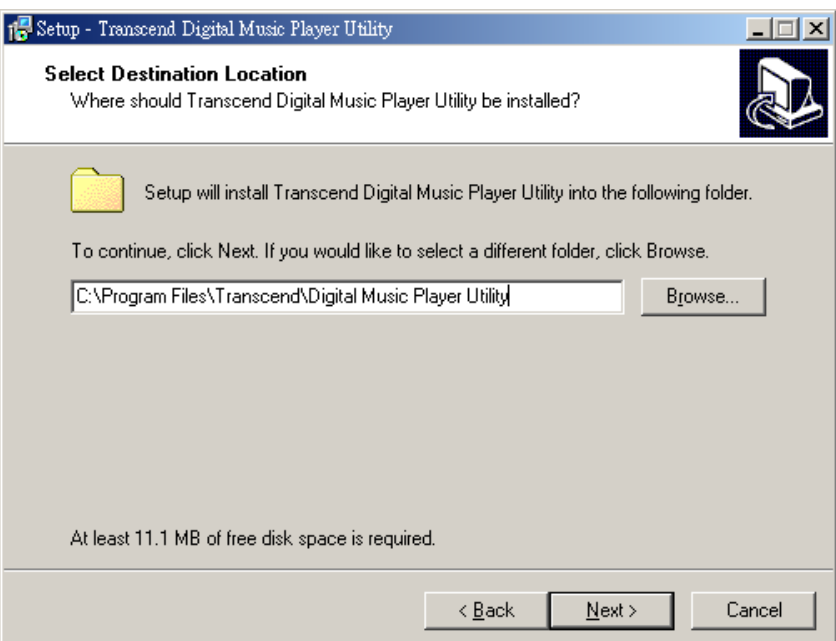

図 10. MP320 ユーティリティのインストールシールドウィザード

**3.** MP320 ユーティリティのインストールが完了したら、Finish ボタンをクリックしてウィザードを終 了します。

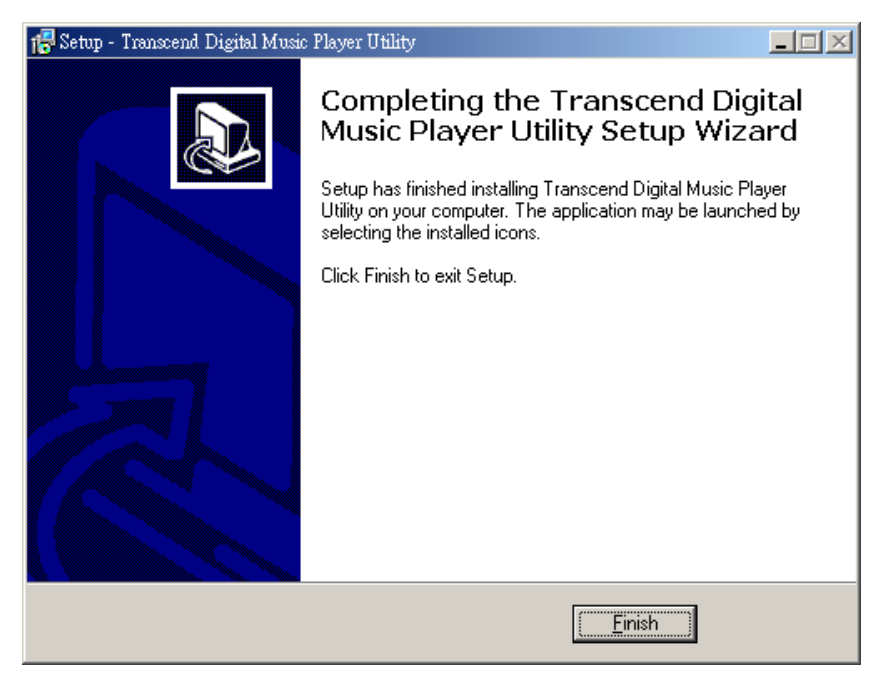

図 11. インストールの完了

**4.** MP320 ユーティリティは **# start > Programs > Transcend> Digital Music Player Utility を実行し** て起動させます。

#### <span id="page-30-0"></span>**PC** ロック

PC ロック機能を設定すると MP320 をコンピュータをロックするキーとして使用でき、権限のないユーザー からコンピュータを保護することができます。

- **1.** MP320 ユーティリティを開きます。(<mark>#Jatant > Programs > Transcend> Digital Music Player</mark> Utility)
- 2. MP320 ユーティリティウィンドウの PC ロックボタン ◯ をクリックします。

| enscend |  |
|---------|--|
|         |  |

図 12. PC ロック

**3.** PC ロック設定ウィンドウが表示されます。"Enable PC-Lock (PC ロック有効)"の項目にチェックを 入れます。

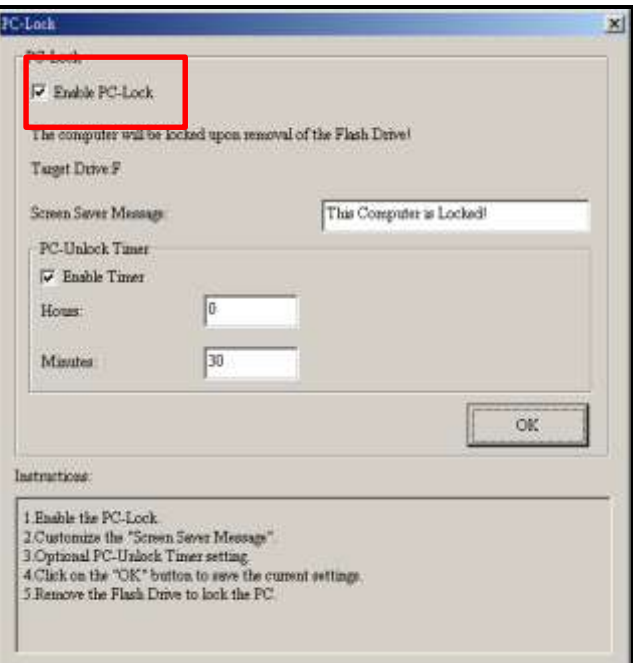

図 13. PC ロックの設定

**4.** コンピュータのロック中にスクリーンに表示されるメッセージを"Screen Saver Message (スクリ ーンセーバーメッセージ)"に入力します。

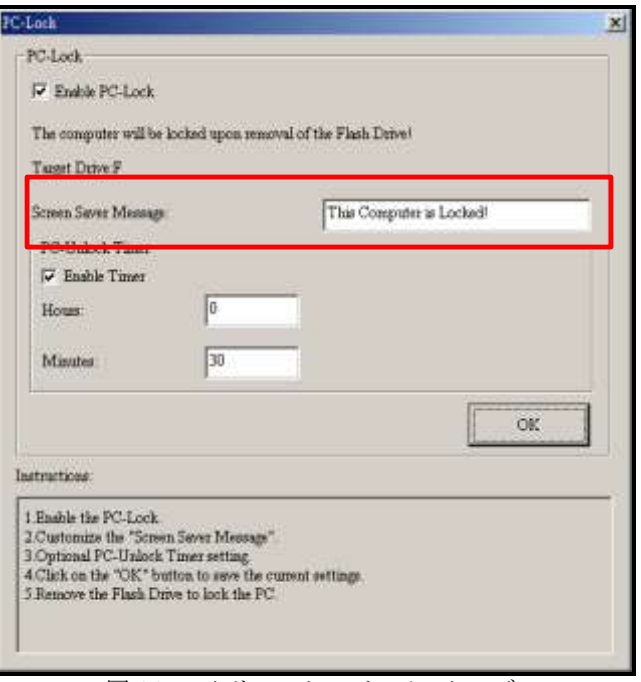

図 14. スクリーンセーバーメッセージ

**5.** コンピュータのロックを自動的に解除するタイマーを設定する場合、"Enable Timer (タイマー有効)"の項目にチェックを入れます。Hours(時間)と Minutes(分)を入力して、 ロックする時間を設定します。設定時間が経過するとコンピュータのロックは自動的に解除されま す。

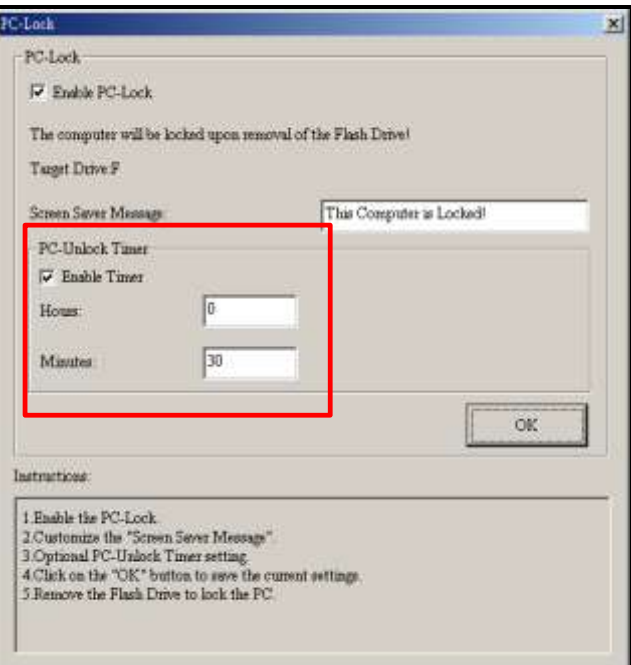

図 15. PC ロックタイマー

**6.** OK ボタンをクリックすると PC ロックの設定が有効になります。

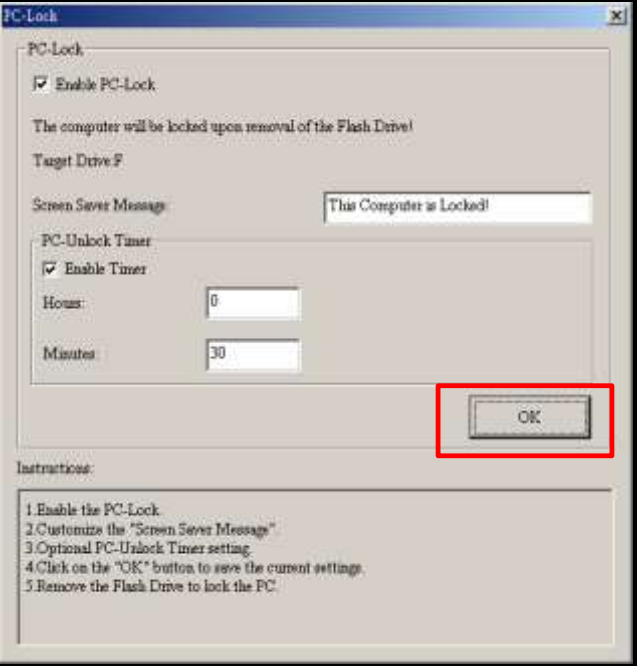

図 16. Start PC-Lock

- *PC* ロック機能を設定後、*MP320* をコンピュータから取り外すとコンピュータはロックされ ます。
- ▶ コンピュータがロックされている間、設定したメッセージがスクリーンセーバーとして表示 されます。

コンピュータのロックを解除する場合は、MP320 をコンピュータに取り付けてください。スクリーンセーバ ーメッセージが消え、コンピュータを自由に使用することが可能になります。尚、設定したロック時間が経 過した場合、コンピュータのロックは自動的に解除されます。

# <span id="page-32-0"></span>■ パーティション

MP320 に個人情報等を保護するためのパスワード付プライベートエリアを設定できます。MP320 のディス クをパブリックエリアとプライベートエリアに分け、プライベートエリアへアクセスするにはパスワードを 使って MP320 にログインする必要があります。

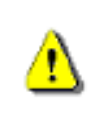

注意! パーティションの作成/サイズ調節を行うとMP320に保存されているデー タはすべて消去されます。この機能を使用する前にデータのバックアップを行っ てください。

- **1.** MP320 をコンピュータに接続します。
- **2.** MP320 ユーティリティを開きます。(<mark> # start |</mark> > Programs > Transcend> Digital Music Player Utility)
- 3. MP320 ユーティリティウィンドウまたはタスクバーメニューのパーティションボタン <mark>※</mark> をクリ ックします。

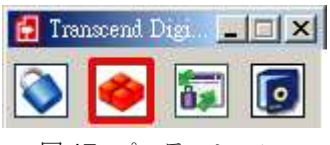

図 17. パーティション

**4.** パーティションウィンドウが表示されます。ディスクパーティションバーをスライドさせ MP320 のパブリックエリアとプライベートエリアがお好みの容量になるように調整します。

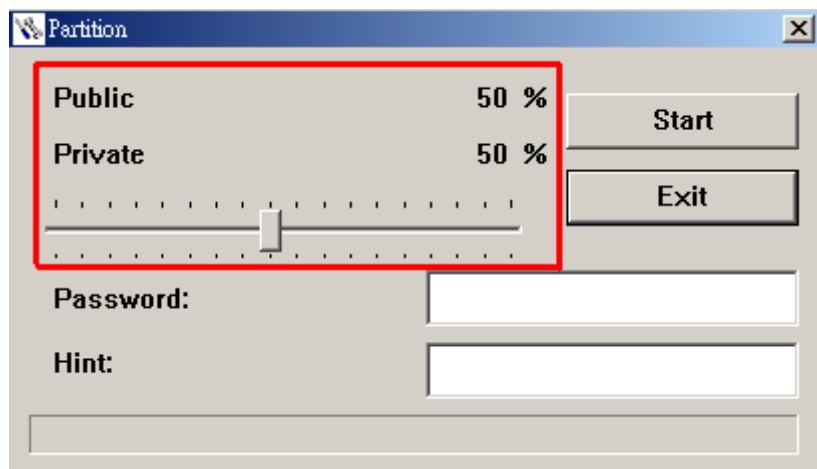

図 18. パーティションの作成

**5.** プライベートエリアにアクセスするための Password (パスワード)と Hint (パスワードのヒント)を 入力します。

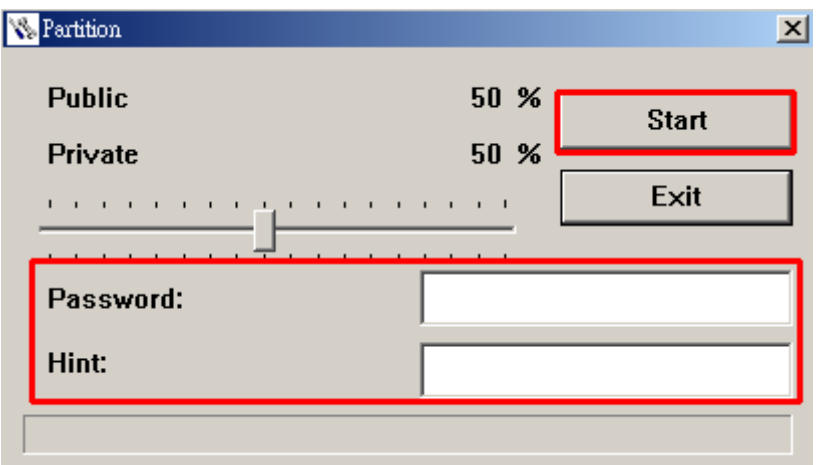

図 19. パスワードとパスワードのヒント

**6. Start** ボタンをクリックすると、パーティション機能の設定を完了します。設定には数分かかる場合 もあります。

# <span id="page-34-0"></span>ログイン **/** ログアウト

MP320 に設定したプライベートエリアへのログイン/ログアウトを行います。ログインをしていない場合、 保護ファイルを確認することはできません。

- **1.** MP320 をコンピュータに接続します。
- **2.** MP320 ユーティリティを開きます。( Hastart > Programs > Transcend> Digital Music Player Utility)
- 3. MP320 ユーティリティウィンドウまたはタスクバーメニューのログイン/ログアウトボタン **ド** クリックします。

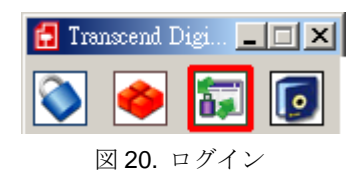

**4.** ログイン/ログアウトウィンドウが表示されます。パスワードを入力し、 ログインボタンをクリックします。

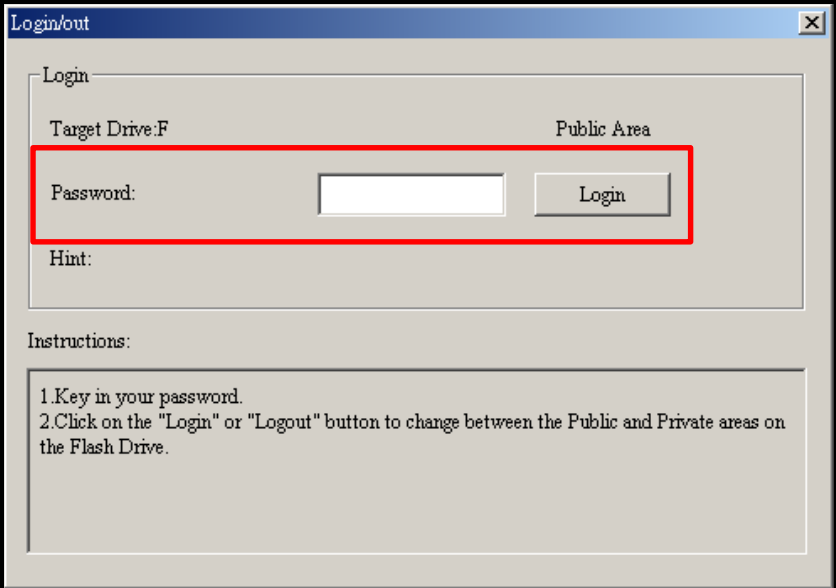

#### 図 21. パスワードの入力

- **5.** ログインが正常に完了すると、メッセージがパブリックエリアからプライベートエリアに変わりま す。プライベートエリアに保存したファイルが確認でき、アクセスできるようになります。
- **6.** プライベートエリアから退出する場合、MP320 とコンピュータがデータ転送をしていないことを確 認し、ログイン/ログアウトボタン | 2 をクリックしてログアウトします。

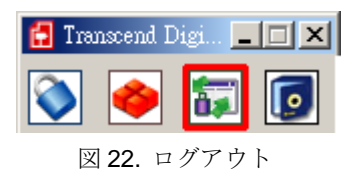

#### <span id="page-34-1"></span>■ パスワードの変更

- **1.** MP320 ユーティリティを開きます。(<mark>#Jatant > Programs > Transcend> Digital Music Player</mark> Utility)
- 2. MP320 ユーティリティウィンドウまたはタスクバーメニューのパスワードボタン Co をクリック します。

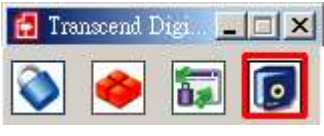

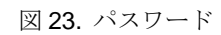

**3.** New Password (新しいパスワード)ウィンドウが表示されます。Password (パスワード)、New Password (新しいパスワード)、Confirm (パスワードの確認)、New Hint (新しいパスワードのヒント)を入力します。New Hint (新しいパスワードのヒント)はパスワードを

忘れた場合に参照するものです。

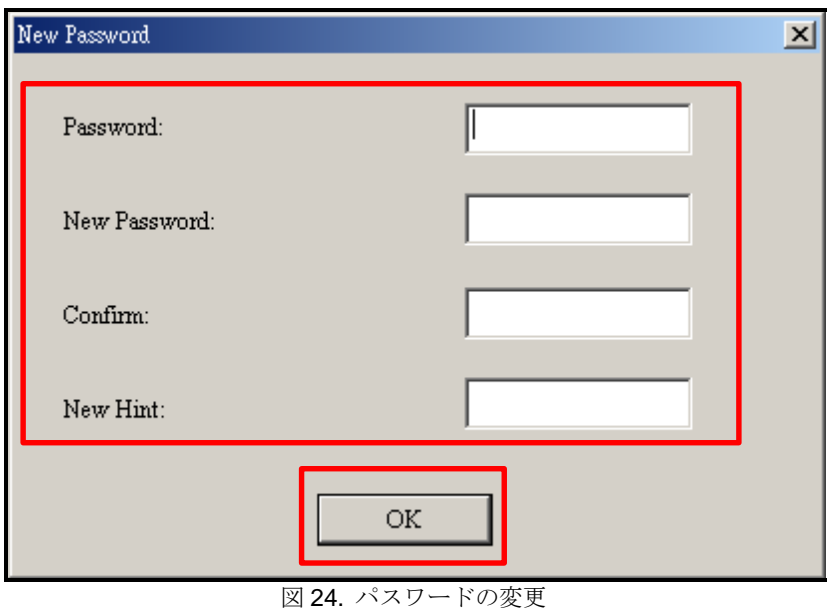

**4.** OK ボタンをクリックすると新しいパスワードの設定を完了します。

# <span id="page-35-0"></span>■ パスワードを忘れたときには

パスワードを忘れてしまった場合、パスワードのヒントを参照することができます。パスワードのヒントを 参照してもパスワードを思い出すことができない場合は、パーティション機能を起動して MP320 に再度パ ーティションを作成し直してください。但し、この場合、MP320 のすべてのデータは消去され、プライベー トエリアのデータはすべて失われることになります。パブリックエリアのデータについてはバックアップを とることができますが、プライベートエリアのデータの復旧はできません。

# <span id="page-36-0"></span>トラブルシューティング︱

もし故障が生じた場合は、修理に出す前にまず下記の項目をチェックしてください。下記の項目を試しても 改善されなかった場合は、販売店、サービスセンター又は現地のトランセンドオフィスまでお問い合わせく ださい。ウェブサイトでも FAQ とサポート情報を公開しております。

#### **■ OS が MP320 を認識しません**

下記の項目をチェックしてください。

- **1.** MP320 が正しく USB ポートに接続されていますか。接続されていない場合は、一度取り外してか ら再度接続してください。
- **2.** MP320 が Mac™キーボードに接続されていませんか。接続されている場合は、キーボードから取り 外して Mac™デスクトップの USB ポートに接続してください。
- **3.** その USB ポートは利用可能ですか。利用可能でない場合は、ご使用のコンピュータ(又はマザーボ ード)のマニュアルを参照して利用可能な状態にしてください。

#### ■ 電源が入りません

下記の項目をチェックしてください。

- **1.** MP320 がコンピュータに接続している間は電源が入りません。接続されている場合は、取り外して ください。
- **2.** ホールドスイッチが有効になっていませんか? その場合は解除してください。
- **3.** MP320 に十分なバッテリーが残っていますか? バッテリーがない場合は充電してください。

#### ■ MP320 へ MP3/WMA/WMA-DRM10/WAV ファイルを転送できません

ドライバをアンインストールしてから再インストールしてください。

#### ■ ボタンを押しても動きません

ホールドスイッチが有効になっていませんか? その場合は解除してください。

#### ■ トラックを再生して聴けません

- **1.** MP320 に音楽ファイルがありますか。ない場合は、まず始めにコンピュータまたはインターネット から音楽ファイルを転送する必要があります。(32Kbps~320Kbps のレートで圧縮された Mpeg I レ イヤー3 と WMA ファイルのみに対応しています。)
- **2.** イヤホンは正しくイヤホンジャックに接続されていますか。接続し直して確認ください。
- **3.** 音量は適当ですか。そうでない場合は、音量を調節してください。

#### ■ トラック名がディスプレイに正しく表示されません

- **1.** MP320 では英語が初期言語に設定されています。始めに言語設定を行ってください。
- **2.** ID3 タグの情報が優先的にディスプレイに表示されます。ID3 タグは Windows Media Player や Winamp 等を使用して修正できます。
- **3.** ID3 タグが空の場合、ファイル名がディスプレイに表示されます。

#### ■ 録音モードが開きません

録音ファイルを保護するために、MP320 は 2 つのメカニズムを備えています。

- **1.** バッテリー残量が 10%未満になると、録音モードを開くことはできません。
- **2.** 録音中にバッテリー残量が 10%未満になると MP320 は自動的に録音を保存します。

#### ■ トラックの再生サウンドが断続的にとぎれます

イヤホンをジャックに接続し直して、正しく接続されているか確認してください。

### ■ MP320 が自動的にオフします

MP320 にはスリープ機能があります。MP320 が起動してから特定時間を経過すると作動し、自動的に電源 がオフになります。設定[のスリープの](#page-22-1)項目を参照してください。

### **■ MP320 が正常に動きません**

MP320 が動作しなくなった場合、電源のオン/オフを何度か試してください。また、リセットボタンを 3 秒 から 5 秒押すことで通常に戻ることもあります。

### ■ MP320 ヘコピーしたファイルが見つけられません

再度ファイルをコピーし、コピーが完了後に、MP320 [の正しい取り外し方を](#page-28-0)参照して MP320 を取り外して ください。

# ■ 削除したはずのファイルがまだあります

再度ファイルを削除し、削除が完了後に、MP320 [の正しい取り外し方を](#page-28-0)参照して MP320 を取り外してくだ さい。

# **Windows**でフォーマットした後 **MP320** が使用できません

Windows<sup>®</sup>の"クイックフォーマット"や"フルフォーマット"を使ってフォーマットをすると MP320 のデフォ ルトフォーマットを壊してしまいます。デフォルトフォーマットを取り戻すには以下のリンクを参照し、 MP320 のファームウェアをダウンロードし、アップデートしてください。

#### **<http://www.transcend.co.jp/>**

### **■ Windows Media Plaver** のバージョンが分かりません

- **1.** Windows Media Player を起動させます。
- **2.** ヘルプメニューをクリックし、Windows Media Playerバージョン情報の項目を選択します。
- **3.** Windows Media Player のバージョンが画面に表示されます。

# **■ DRM** 対応の音楽ファイルが再生できません

- **1.** MP320 は WMA-DRM10 フォーマットの音楽ファイルにのみ対応しています。そのファイルは WMA-DRM10 フォーマットですか。
- **2.** ファイルの転送にメディア転送モードの"**MTP"**が設定されていますか。

#### ■ 歌詞表示機能を有効にしても歌詞が表示されません

歌詞を表示させるには Winamp 等の歌詞表示に対応したソフトウェアが別途必要となります。 詳細は下記リンクを参照ください。

#### **[http://www.transcend.co.jp/support/faq/JP/FAQ\\_510\\_jp.htm](http://www.transcend.co.jp/support/faq/JP/FAQ_510_jp.htm)**

<span id="page-38-0"></span>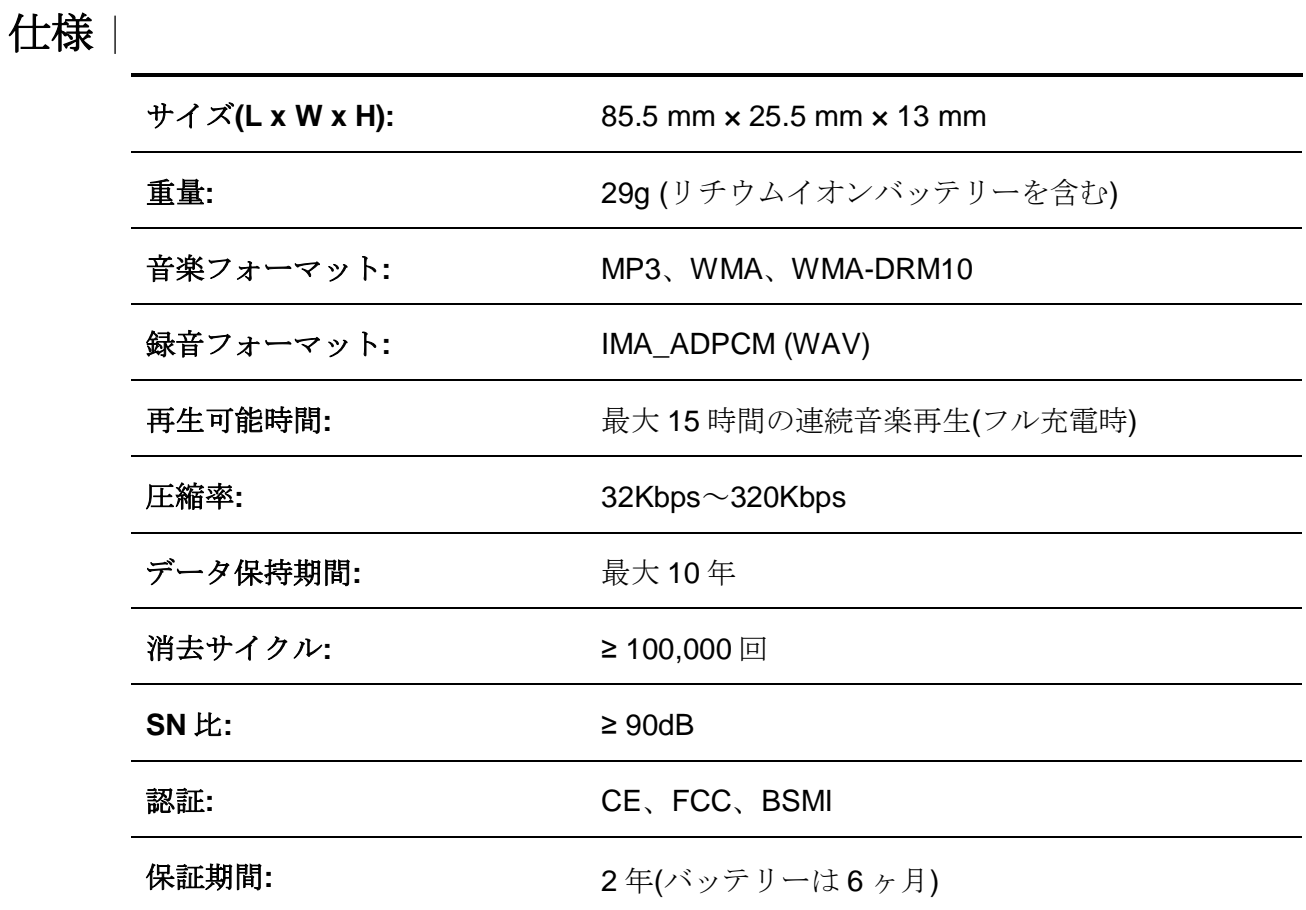

<span id="page-38-1"></span>ご注文情報 |

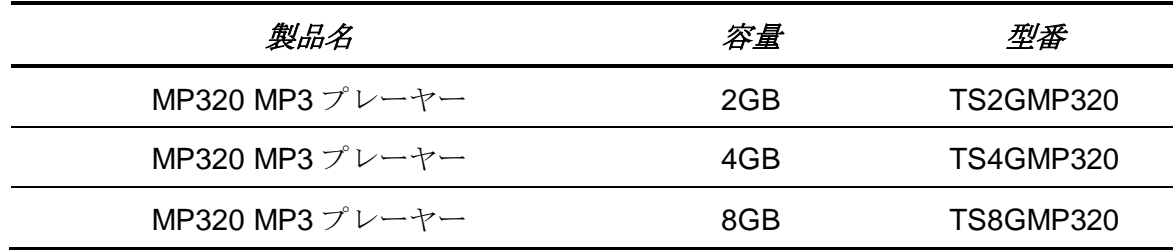

# リサイクルと環境への配慮 |

<span id="page-39-0"></span>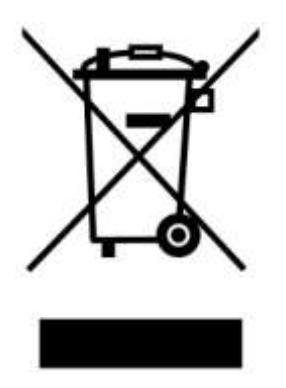

製品のリサイクル**(WEEE):** 本製品はリサイクルまたは再使用が可能な高品質の部材を使用して設計および 製造されています。車輪付きゴミ箱にバツ印の入ったマークは WEEE 指令対象製品であることを示していま す。

電気・電子機器を廃棄する際には、販売店による引取りなど、必ず各国の法律に従ってください。環境や健 康に悪影響を及ぼす可能性がありますので、古くなった製品は適切な方法で廃棄するようにしてください。

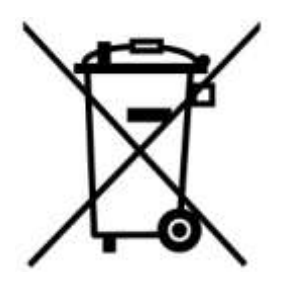

バッテリーの廃棄**:** このマークは EU 新電池指令(2006/66/EC)に該当する充電式バッテリーを内蔵している 製品に表示されており、適切な方法で廃棄する必要があります。

バッテリーを廃棄する際には、必ず各国の法律に従ってください。環境や健康に悪影響を及ぼす可能性があ りますので、バッテリーは適切な方法で廃棄するようにしてください。

取替え不可なバッテリーが内蔵されている製品についてはバッテリーを取り外す(または取り外そうとする) と保証が無効となります。製品を廃棄する際に取り外して適切に廃棄してください。

# <span id="page-40-0"></span>保証規定︱

"枠を越えて、更に上に"はトランセンドのカスタマーサービスにおける姿勢です。私たちは常に自身を業界基準よりも 高い位置に置くように心がけています。それはお客様の満足を得られるための私たちの義務だと思っております。 トランセンドの製品は全て保証付きで、不良品のないようにテストを受け、公示している仕様に準拠していることを確認 しています。トランセンドの **MP320** が、推奨された環境において通常の使用をしている間に、製造や部品の不備の せいで不具合が起きた場合、保証期間内であれば修理もしくは同等の製品との交換を行います。ここでは保証の条 件と制限事項について述べます。

保証期間**:** トランセンドの **MP320** の保証は、購入日から 2 年間(バッテリーは 6 ヶ月)有効です。保証サービスを受け るには、購入日を証明するものが必要となります。トランセンドは製品を検査し、修理可能であるか、交換が適当であ るかどうかを査定します。修理か交換の決定はトランセンドにお任せください。トランセンドでは該当製品と機能的に 同等である製品と交換する権利も保有させていただきます。

制限事項**:** 本保証は、事故、不正扱い、酷使、不正な取付け、改造、天災、間違った使用、電気的問題などによる不 良には適応いたしません。また、製品ケースの取り外し、品質シールや製品シリアル番号を含めた製品表面の物理 的ダメージ、誤用、改変が認められる製品の保証はいたしません。トランセンドは、ハードディスクやフラッシュメモリデ バイスの故障によるいかなるデータの損失について復旧の責任を負いません。トランセンドの **MP320** は業界基準に 沿っていることが確認されたデバイスと一緒にご使用してください。トランセンドはサードパーティのデバイスとの併用 で生じたトランセンド製品不具合によるダメージについての責任は負わないこととします。また、後発的、間接的又は 偶発的なダメージや、負債、投資の損失、データの損失によるビジネス弊害などについても一切の責任を負わないこ ととします。また、サードパーティの装置のダメージや故障については、その可能性を認知していたとしても責任を負 いません。

#### おねがい

- 故障品の修理/交換の受け付けは弊社に送付いただくことで受け付けております。返送時は弊社負担です が送られるときは送料をご負担ください。
- 本製品は将来改良の為予告なく変更する場合があります。
- 本保証書によってお客様の法律上の権利を制限するものではありませんので、保証期間経過後の修理に つきましては、お買い上げの販売店もしくは弊社サポートセンターにお問合せください。

# 保証サービスを円滑に行うために、購入日から **30** 日以内に製品登録を行ってください。

#### **http://www.transcend.co.jp/productregister**

ここに記載されている内容は予告なく変更されることがあります。

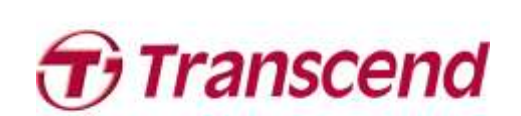

# *Transcend Information, Inc.*

[http://www.transcend.co.jp](http://www.transcend.co.jp/)

\*The Transcend logo is a registered trademark of Transcend Information, Inc. \*All logos and marks are trademarks of their respective companies.